# 

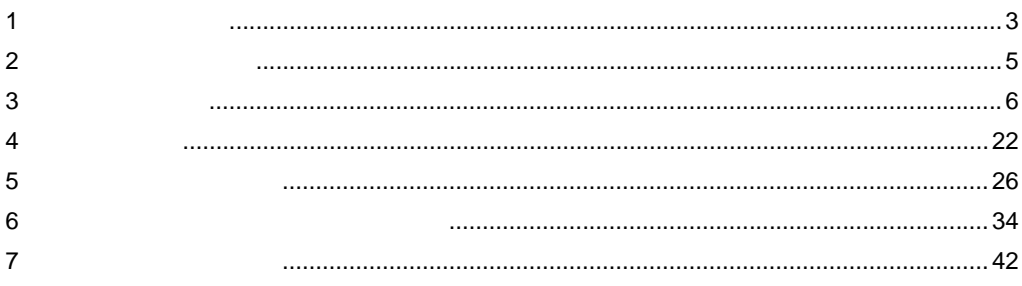

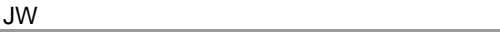

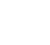

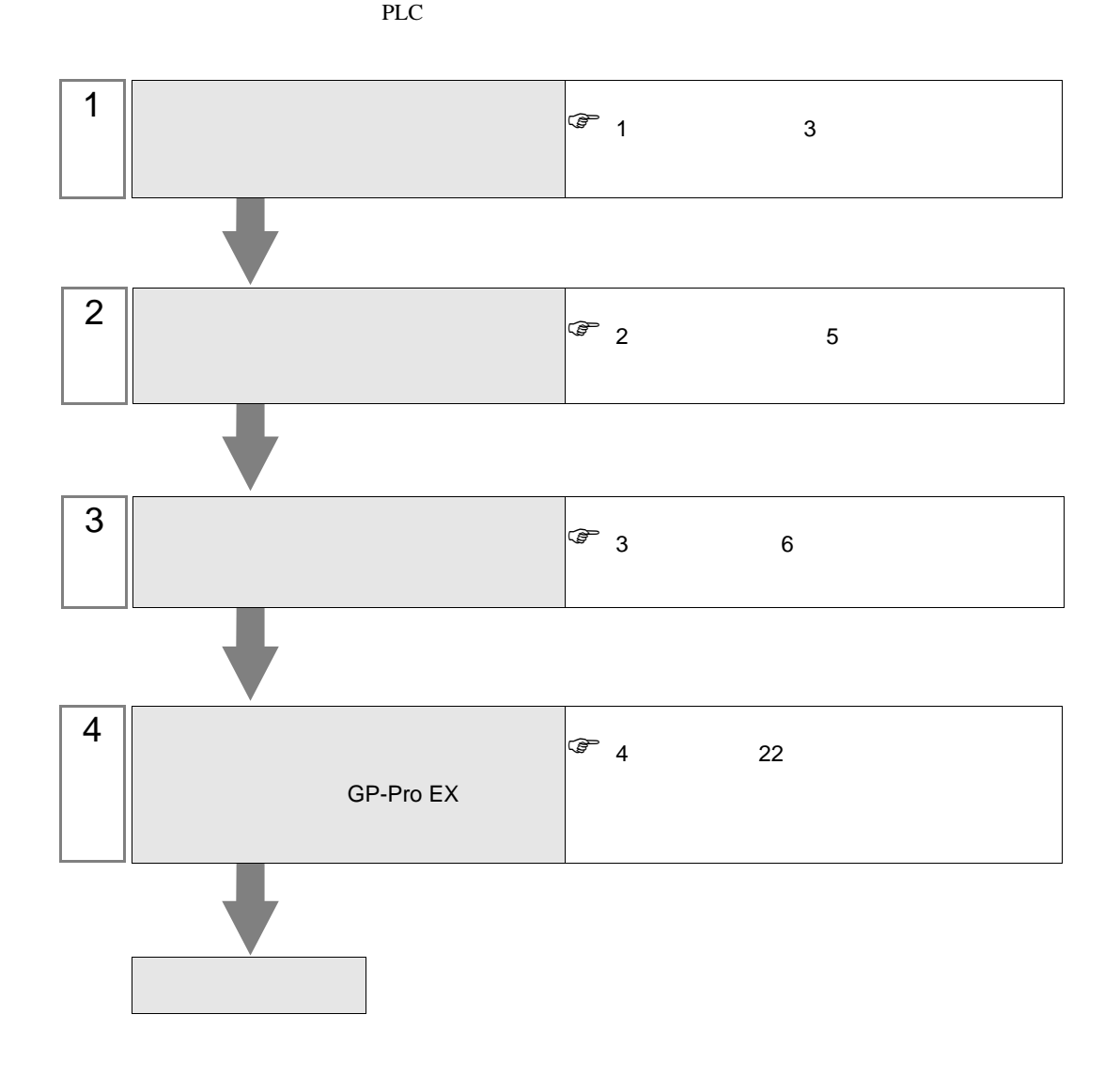

<span id="page-2-0"></span> $1$ 

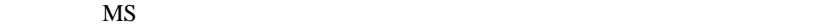

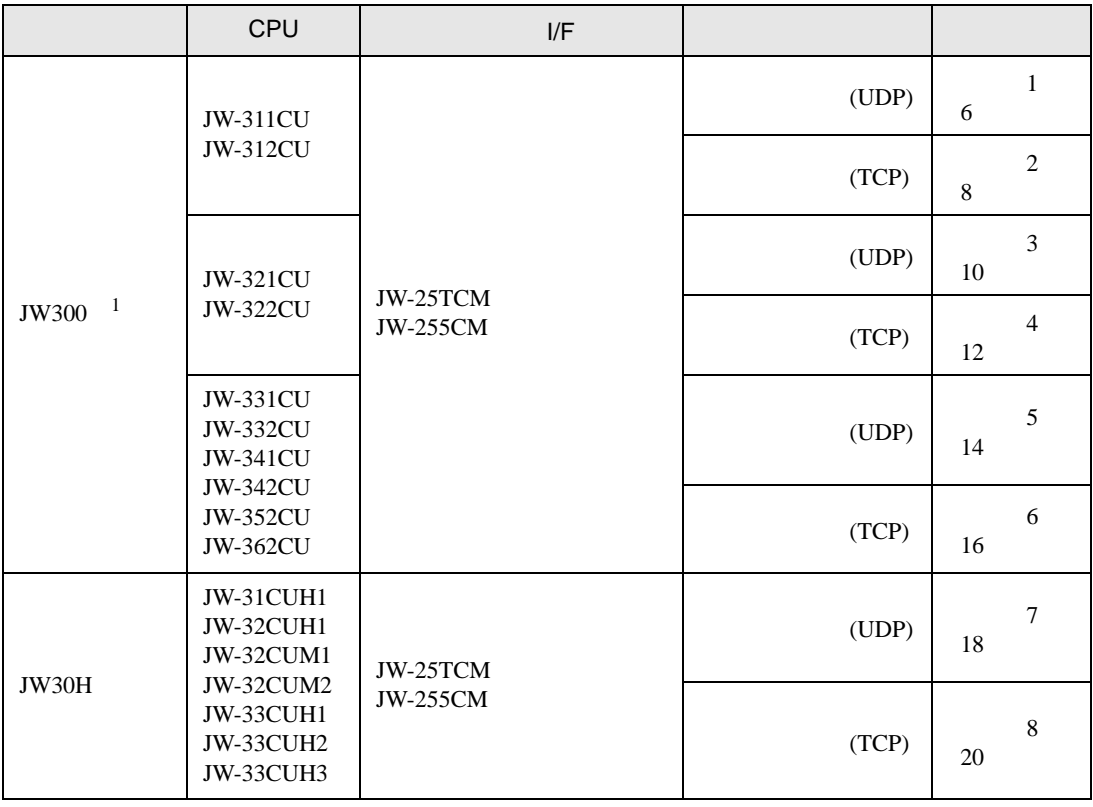

 $1 \,$  JW300  $\,$  JW300  $\,$  $300$ 

 $[1 \quad 1 \qquad \qquad ]$ 

情報

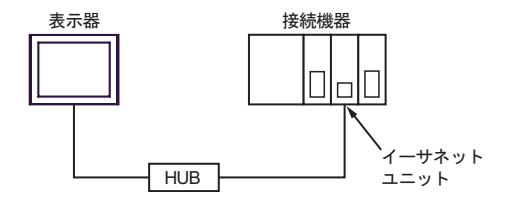

 $[1 \quad n \qquad \qquad ]$ 

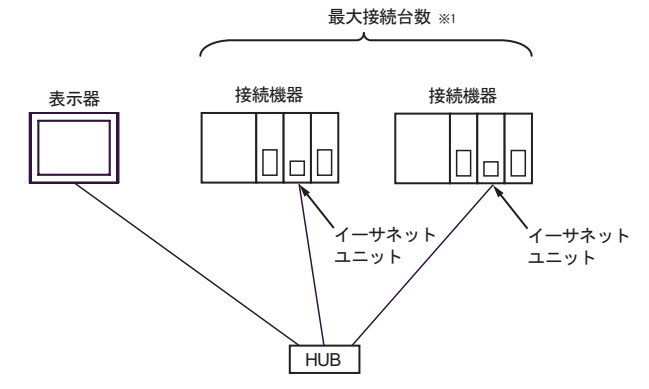

※1 接続機器はUDPで32台まで、TCPで16台まで同時接続できます。

 $[n \ 1 \ 1]$ 

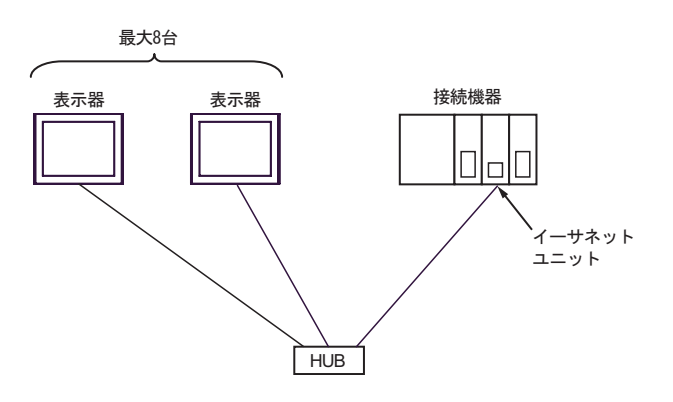

 $[n \quad m \qquad ]$ 

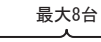

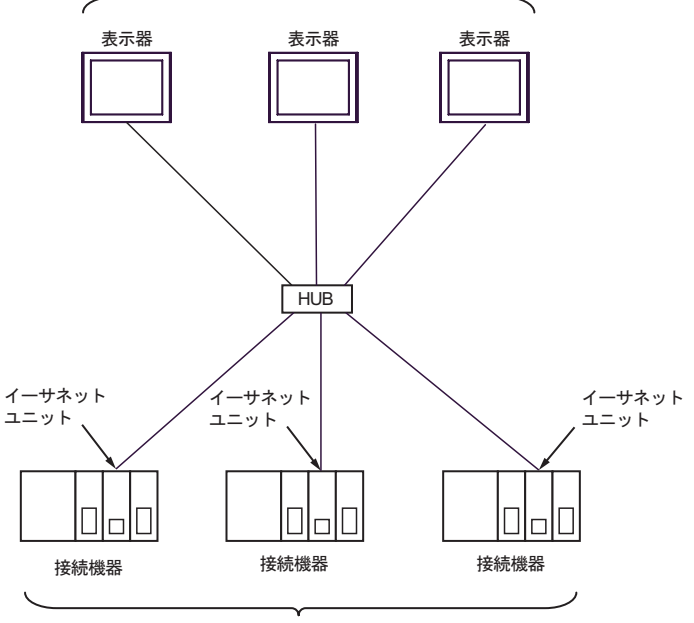

最大接続台数 ※1

※1 接続機器はUDPで32台まで、TCPで16台まで同時接続できます。

<span id="page-4-0"></span> $2<sub>0</sub>$ 

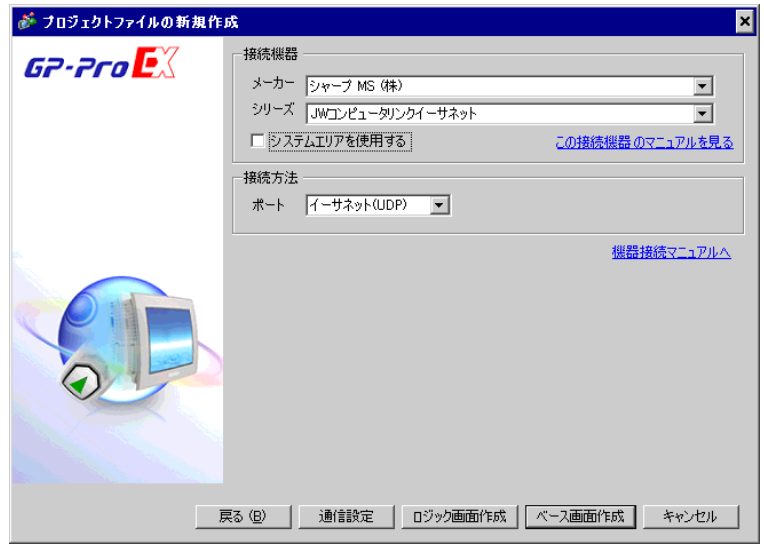

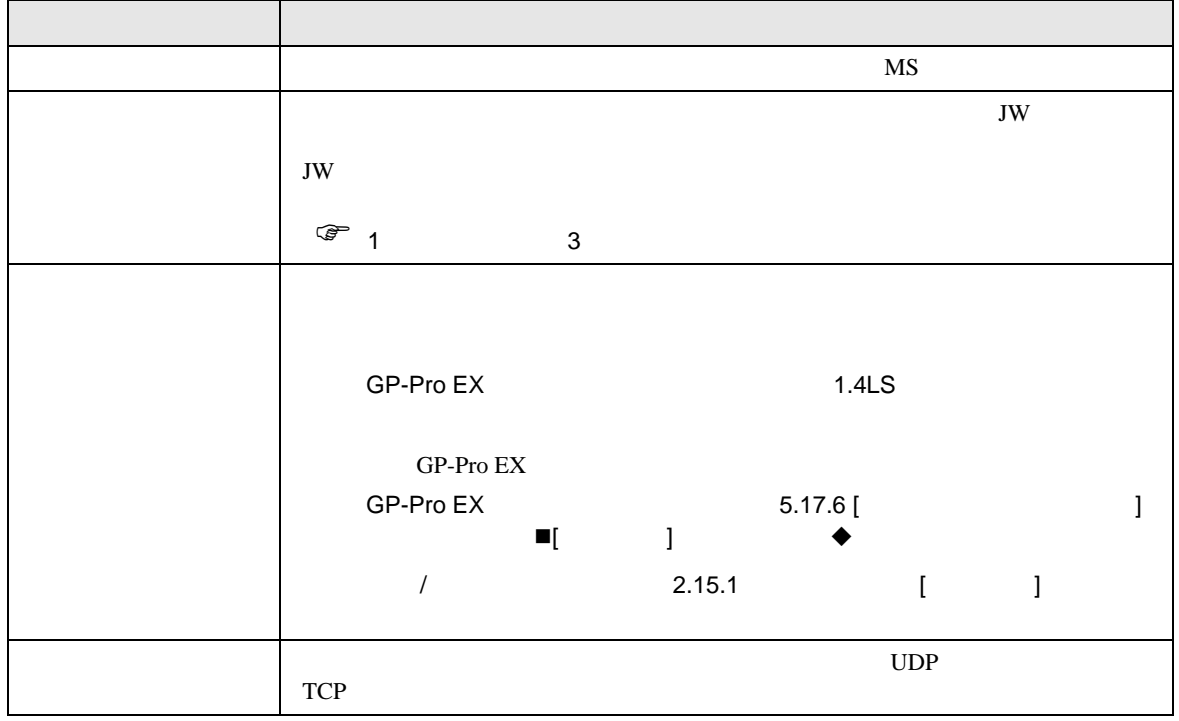

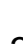

<span id="page-5-0"></span>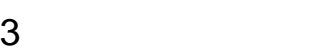

 $\bullet$ 

### <span id="page-5-1"></span>3.1 設定例 1

 $\blacksquare$  GP-Pro EX

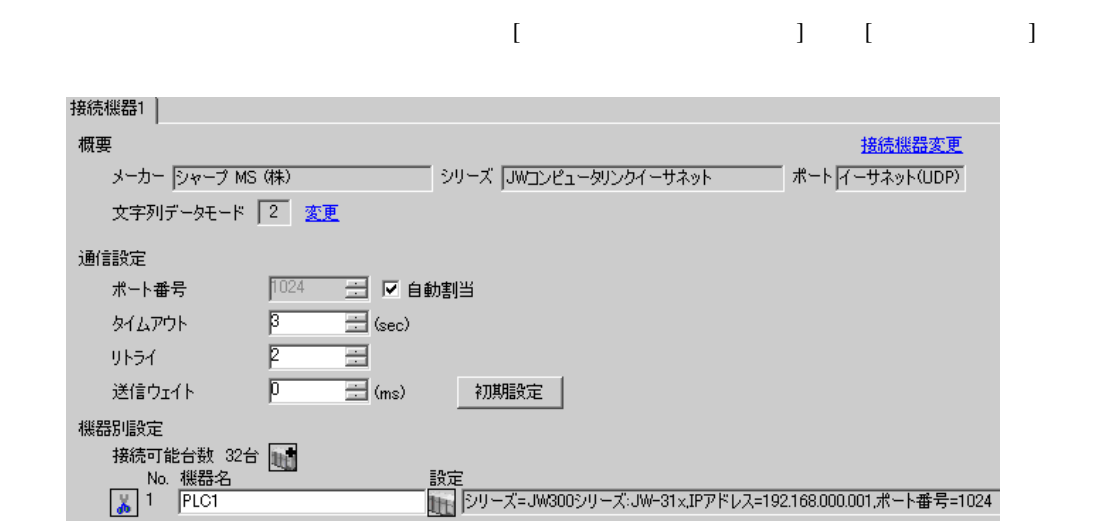

### $\bullet$

## 設定画面を表示するには、[ 接続機器設定 ] [ 機器別設定 ] から設定したい接続機器の ([ 設定 ])

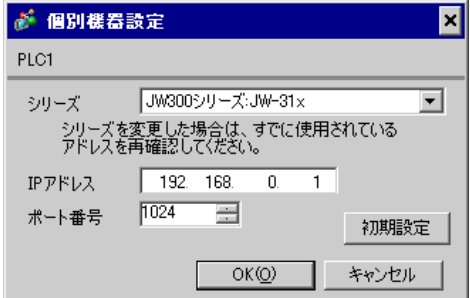

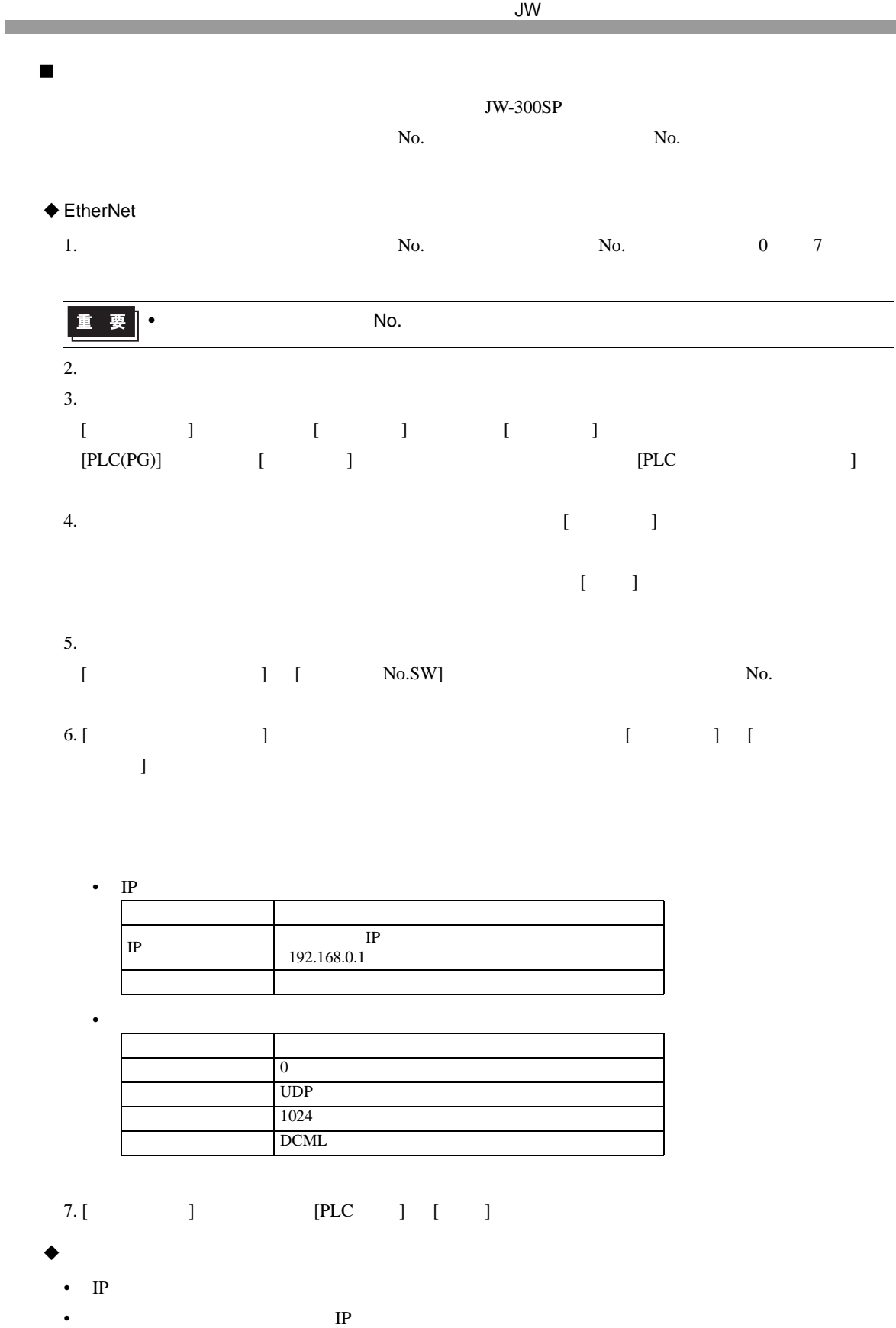

<span id="page-7-0"></span>3.2 設定例 2  $\blacksquare$  GP-Pro EX  $\bullet$  $\begin{bmatrix} 1 & 0 & 0 \\ 0 & 0 & 1 \end{bmatrix}$   $\begin{bmatrix} 1 & 0 & 1 \\ 0 & 1 & 0 \end{bmatrix}$ 接続機器1 概要 接続機器変更 メーカー フォープ MS (株) シリーズ レルコンピュータリンクイーサネット ポート イーサネット(TCP) 文字列データモード |2 変更 通信設定 1024 三 区 自動割当 ポート番号  $\sqrt{3}$ タイムアウト  $\equiv$  (sec)  $\sqrt{p}$  $\equiv$ リトライ  $\sqrt{p}$  $\equiv$  (ms) 初期設定 送信ウェイト 機器別設定 接続可能台数 16台 1 No. 機器名 設定 

 $\bullet$ 

 $\begin{bmatrix} 1 & 1 & 1 \end{bmatrix} \qquad \qquad \begin{bmatrix} 1 & 1 \end{bmatrix} \qquad \qquad \begin{bmatrix} 1 & 1 \end{bmatrix}$ 

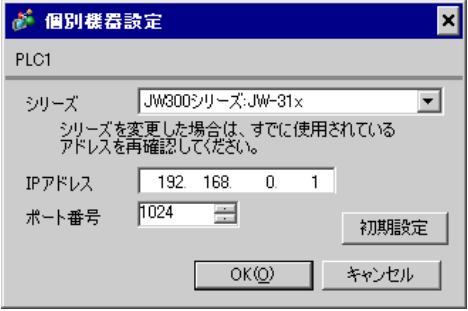

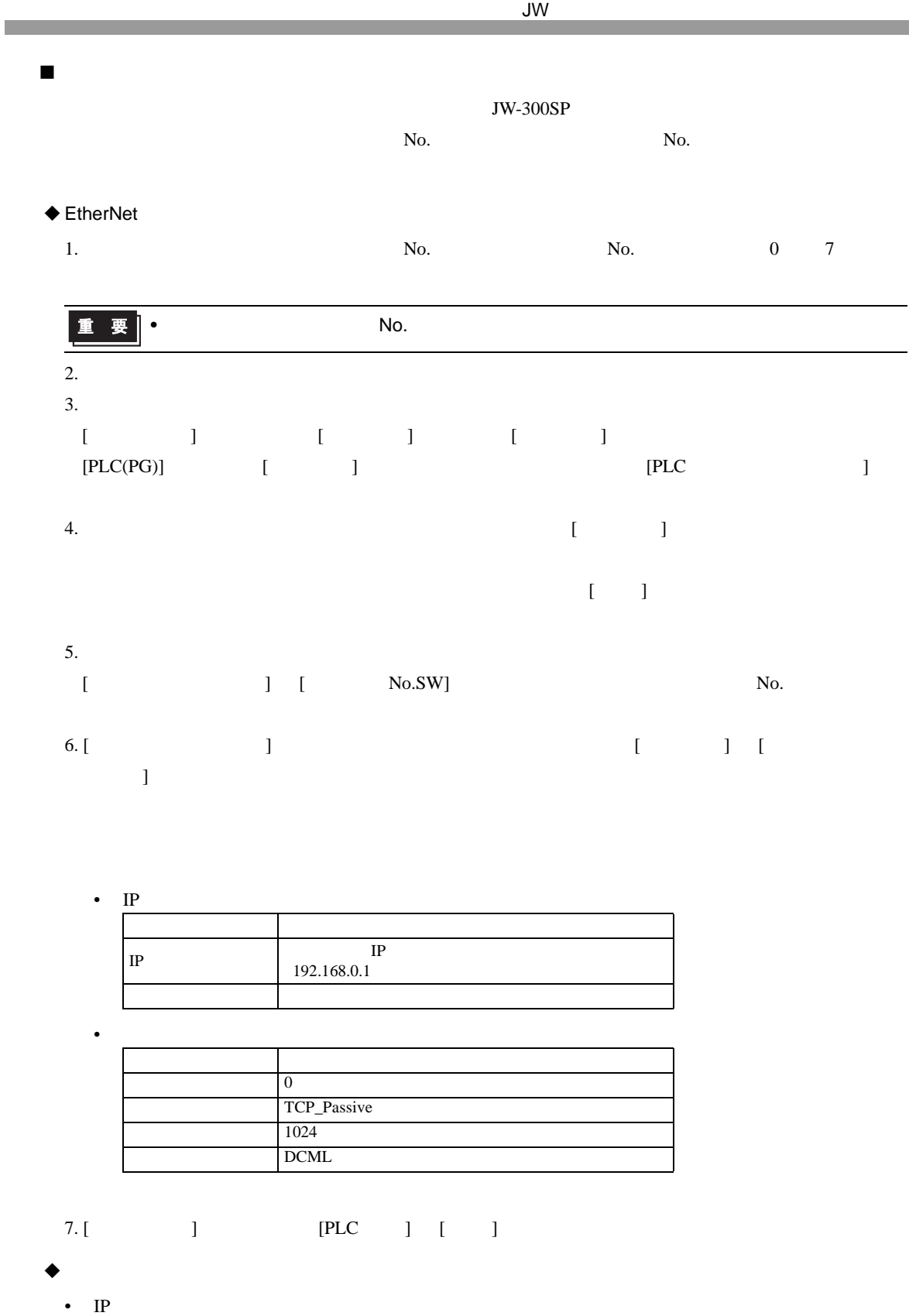

•  $IP$ 

<span id="page-9-0"></span>3.3 設定例 3  $\blacksquare$  GP-Pro EX  $\bullet$  $\begin{bmatrix} \bullet & \bullet & \bullet & \bullet \\ \bullet & \bullet & \bullet & \bullet \\ \bullet & \bullet & \bullet & \bullet \end{bmatrix} \quad \begin{bmatrix} \bullet & \bullet & \bullet \\ \bullet & \bullet & \bullet \\ \bullet & \bullet & \bullet \end{bmatrix}$ 接続機器1 概要 接続機器変更 メーカー ファーブ MS (株) | マンコンコンコンプロータリンクイーサネット イート イーサネット(UDP) 文字列データモード 2 変更 通信設定 1024 → 区 自動割当 ポート番号 タイムアウト  $\sqrt{3}$  $\equiv$  (sec) リトライー  $\sqrt{2}$ ⊒  $\sqrt{p}$  $\equiv$  (ms) 初期設定 送信ウェイト 機器別設定 接続可能台数 32台 电  $\begin{array}{c|c}\n\hline\n\text{RDE} & \text{Noc} & \text{MSE} \\
\hline\n\text{No.} & \text{MSE} & \text{SSE} \\
\hline\n\text{No.} & \text{NDC} & \text{PLC1}\n\end{array}$ 設定<br><sub>1111</sub> |シリーズ=JW300シリーズ:JW-32xJPアドレス=192.168.000.001ポート番号=1024

 $\bullet$ 

設定画面を表示するには、[ 接続機器設定 ] [ 機器別設定 ] から設定したい接続機器の ([ 設定 ])

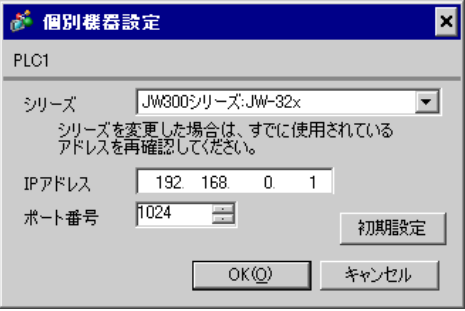

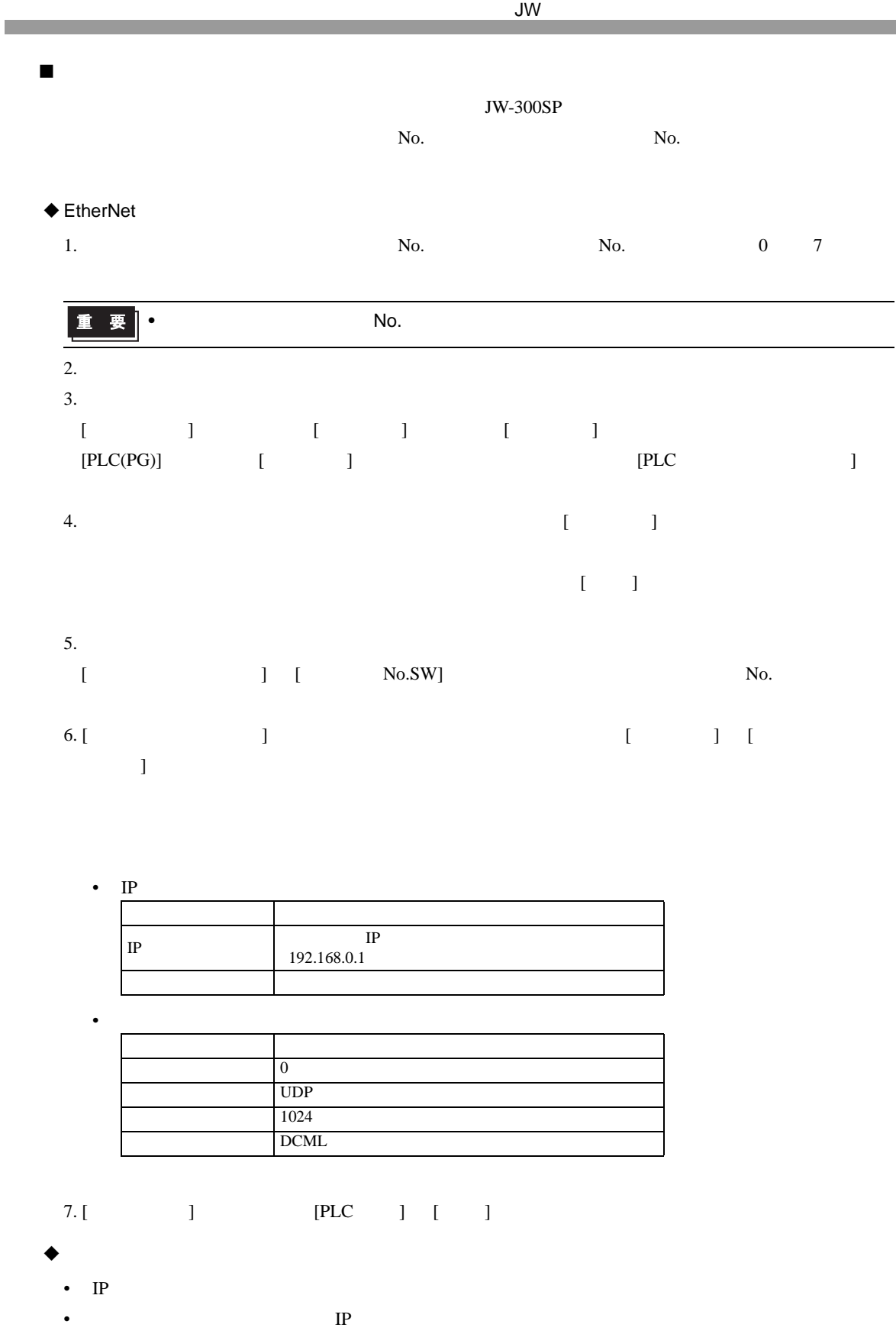

<span id="page-11-0"></span> $3.4$  4  $\blacksquare$  GP-Pro EX  $\bullet$  $\begin{bmatrix} \bullet & \bullet & \bullet & \bullet \\ \bullet & \bullet & \bullet & \bullet \end{bmatrix} \quad \begin{bmatrix} \bullet & \bullet & \bullet \\ \bullet & \bullet & \bullet \end{bmatrix}$ 接続機器1 概要 接続機器変更 ー<br>| シリーズ |JWコンピュータリンクイーサネット メーカー シャープ MS (株) **ポートイーサネット(TOP)** 文字列データモード |2 変更 通信設定 ポート番号 1024 □ □ ■ ■ 自動割当 タイムアウト  $\sqrt{3}$  $\overline{\Xi}$  (sec) リトライ  $\sqrt{p}$  $\equiv$ 送信ウェイト  $\sqrt{p}$  $\equiv$  (ms) 初期設定 機器別設定 接続可能台数 16台 1  $\begin{array}{c|c|c|c|c} \hline & \text{No. & \textit{R} \textbf{\&\textit{R} \textbf{--} \textbf{--} \textbf{$ 設定 

 $\bullet$ 

 $[ \qquad \qquad ] \quad [ \qquad \qquad ] \qquad \qquad ]$ 

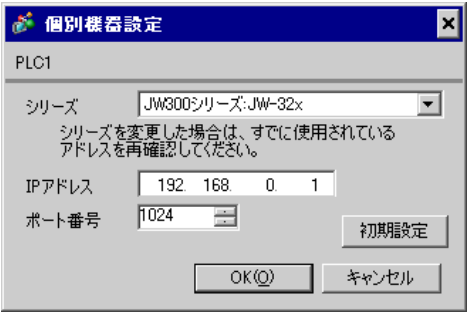

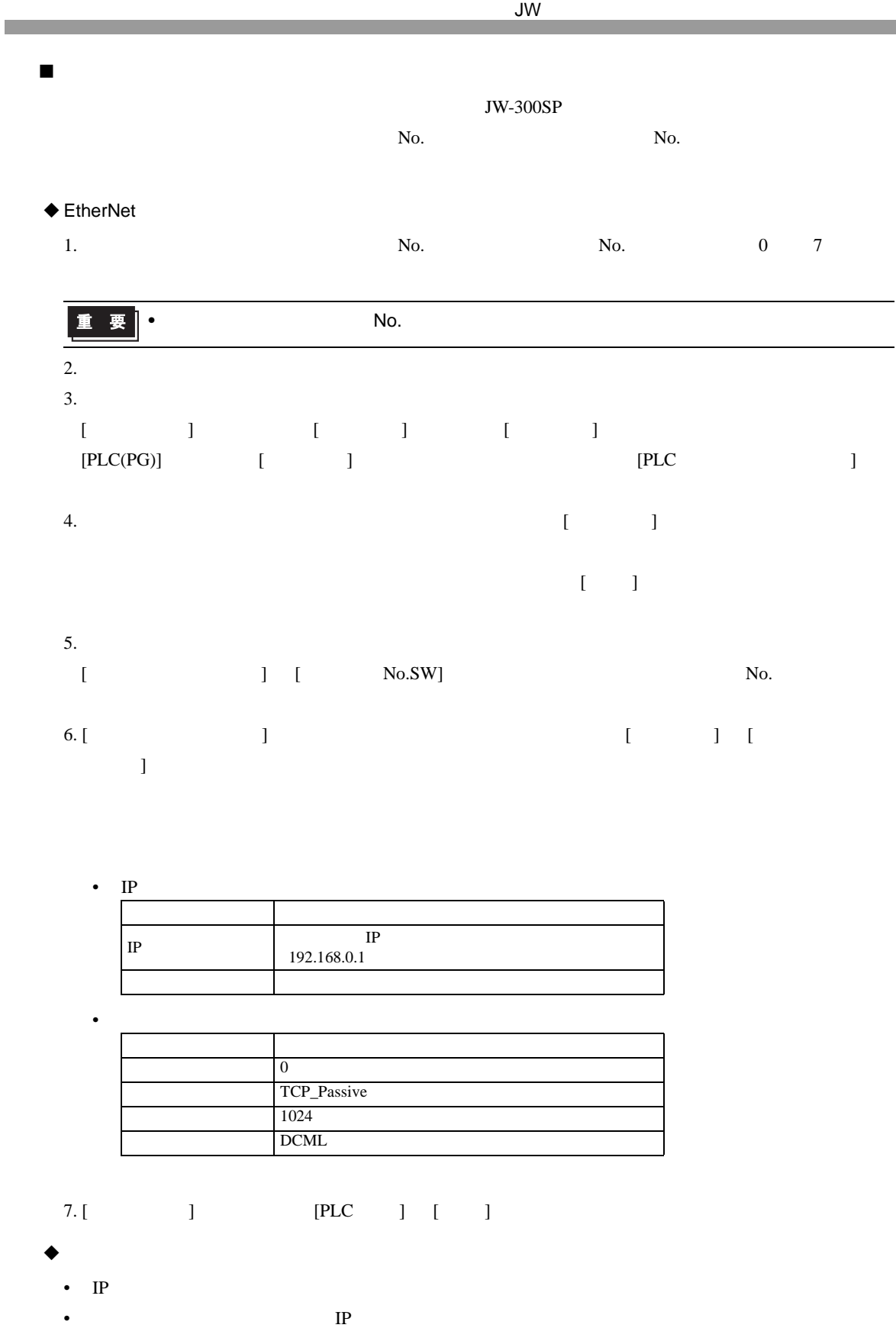

<span id="page-13-0"></span>3.5 設定例 5  $\blacksquare$  GP-Pro EX  $\bullet$  $\begin{bmatrix} \bullet & \bullet & \bullet & \bullet \\ \bullet & \bullet & \bullet & \bullet \end{bmatrix} \quad \begin{bmatrix} \bullet & \bullet & \bullet \\ \bullet & \bullet & \bullet \end{bmatrix}$ 接続機器1 概要 接続機器変更 –<br>- シリーズ JWコンピュータリンクイーサネット メーカー フャープ MS (株) - ポート イーサネット(UDP) 文字列データモード |2 変更 通信設定 ポート番号 1024 □ □ ■ ■ 自動割当 タイムアウト  $\sqrt{3}$  $\overline{\equiv}$  (sec)  $\sqrt{2}$ リトライ  $\equiv$ 送信ウェイト  $\sqrt{p}$  $\equiv$  (ms) 初期設定 機器別設定 接続可能台数 32台 1 No. 機器名 验定 ■xx足<br>| | | |シリーズ=JW300シリーズ:JW−33x/34x/35x/36x,IPアドレス=192.168.000.001,ポー

 $\bullet$ 

 $[ \qquad \qquad ] \quad [ \qquad \qquad ] \qquad \qquad ]$ 

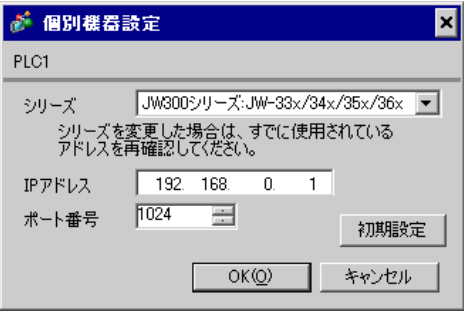

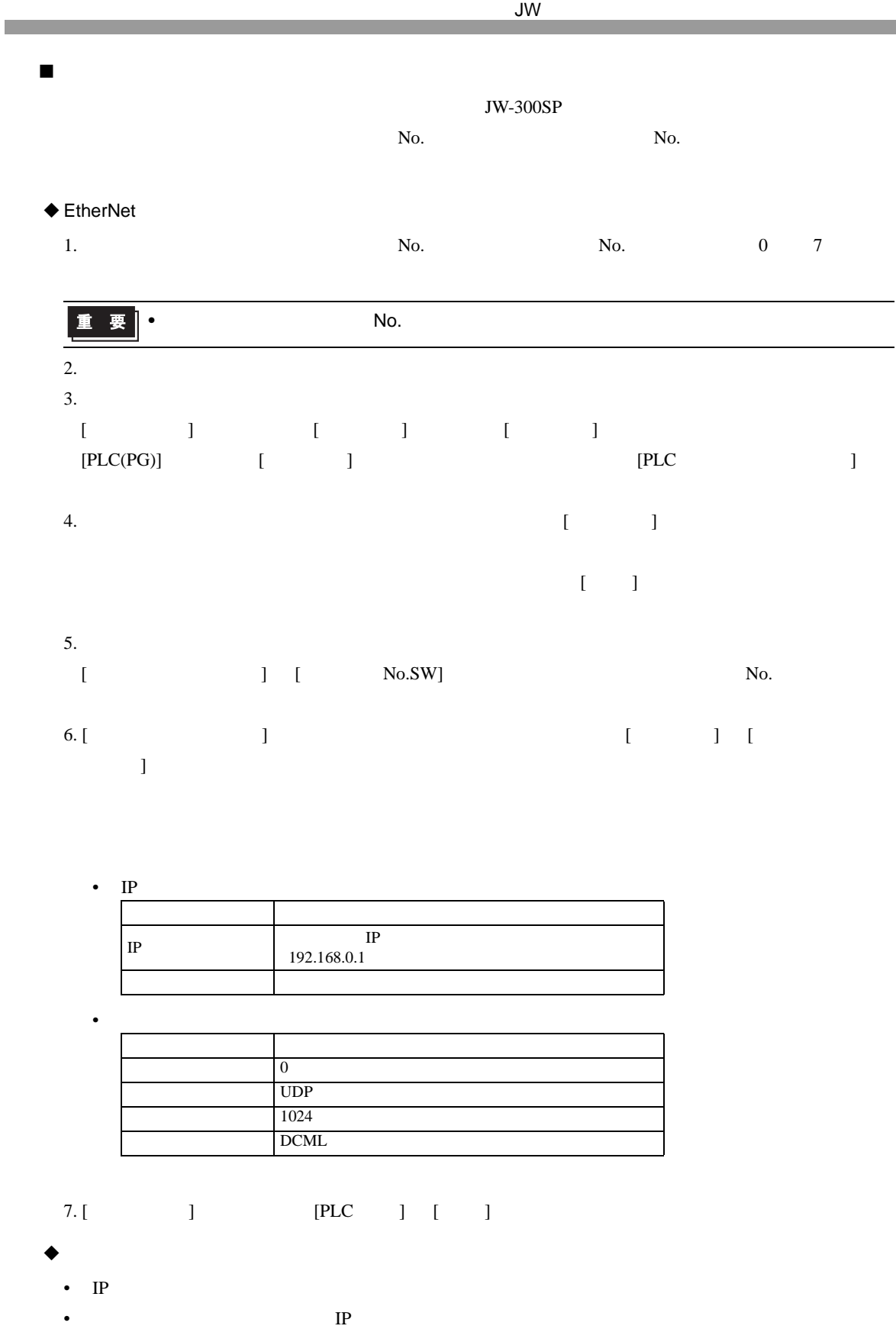

<span id="page-15-0"></span>3.6 設定例 6  $\blacksquare$  GP-Pro EX  $\bullet$  $\begin{bmatrix} 1 & 0 & 0 \\ 0 & 0 & 1 \end{bmatrix}$   $\begin{bmatrix} 1 & 0 & 1 \\ 0 & 1 & 0 \end{bmatrix}$ 接続機器1 概要 接続機器変更 メーカー シャープ MS (株) シリーズ JWコンピュータリンクイーサネット ポート イーサネット(TCP) 文字列データモード |2 変更 通信設定 1024 三 区 自動割当 ポート番号  $\sqrt{3}$ タイムアウト  $\equiv$  (sec)  $\sqrt{p}$  $\equiv$ リトライ  $\sqrt{p}$  $\equiv$  (ms) 初期設定 送信ウェイト 機器別設定 接続可能台数 16台 1 No. 機器名 設定 ーム<br>コードンリーズ=JW300シリーズ:JW-33x/34x/35x/36x,IPアドレス=192.168.000.001,ポー

 $\bullet$ 

 $\begin{bmatrix} 1 & 1 & 1 \end{bmatrix} \qquad \qquad \begin{bmatrix} 1 & 1 \end{bmatrix} \qquad \qquad \begin{bmatrix} 1 & 1 \end{bmatrix}$ 

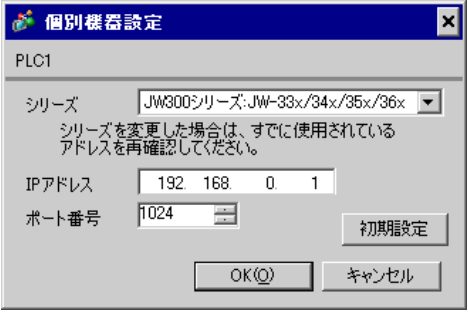

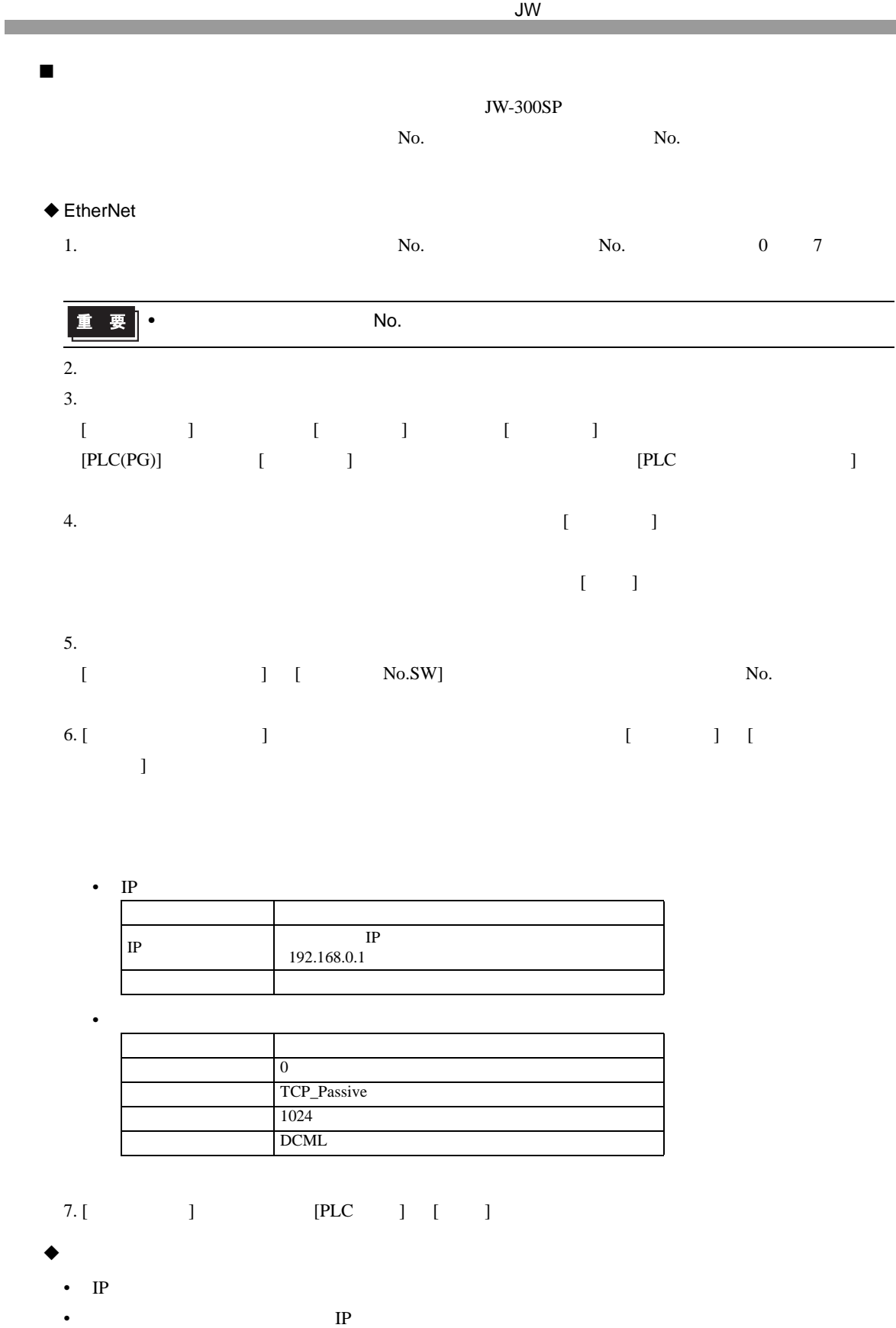

<span id="page-17-0"></span>3.7 設定例 7  $\blacksquare$  GP-Pro EX  $\bullet$  $\begin{bmatrix} \bullet & \bullet & \bullet & \bullet \\ \bullet & \bullet & \bullet & \bullet \end{bmatrix} \quad \begin{bmatrix} \bullet & \bullet & \bullet \\ \bullet & \bullet & \bullet \end{bmatrix}$ 接続機器1 概要 接続機器変更 メーカー ファーブ MS (株) シリーズ レーズ レーズ レーダリンクイーサネット ポート イーサネット(UDP) 文字列データモード |2 変更 通信設定 1024 □ 図 自動割当 ポート番号 タイムアウト  $\sqrt{3}$  $\equiv$  (sec)  $\equiv$  $\sqrt{2}$ リトライー  $\overline{\equiv}$  (ms) 送信ウェイト  $\sqrt{p}$ 初期設定 機器別設定 接続可能台数 32台 1 

 $\bullet$ 

 $[ \qquad \qquad ] \quad [ \qquad \qquad ] \qquad \qquad ]$ 

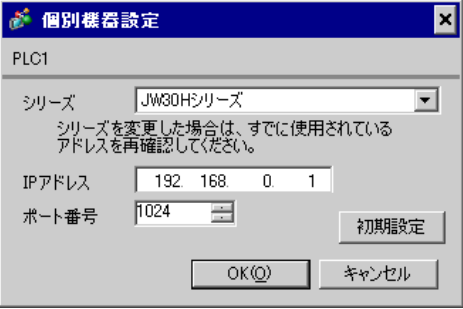

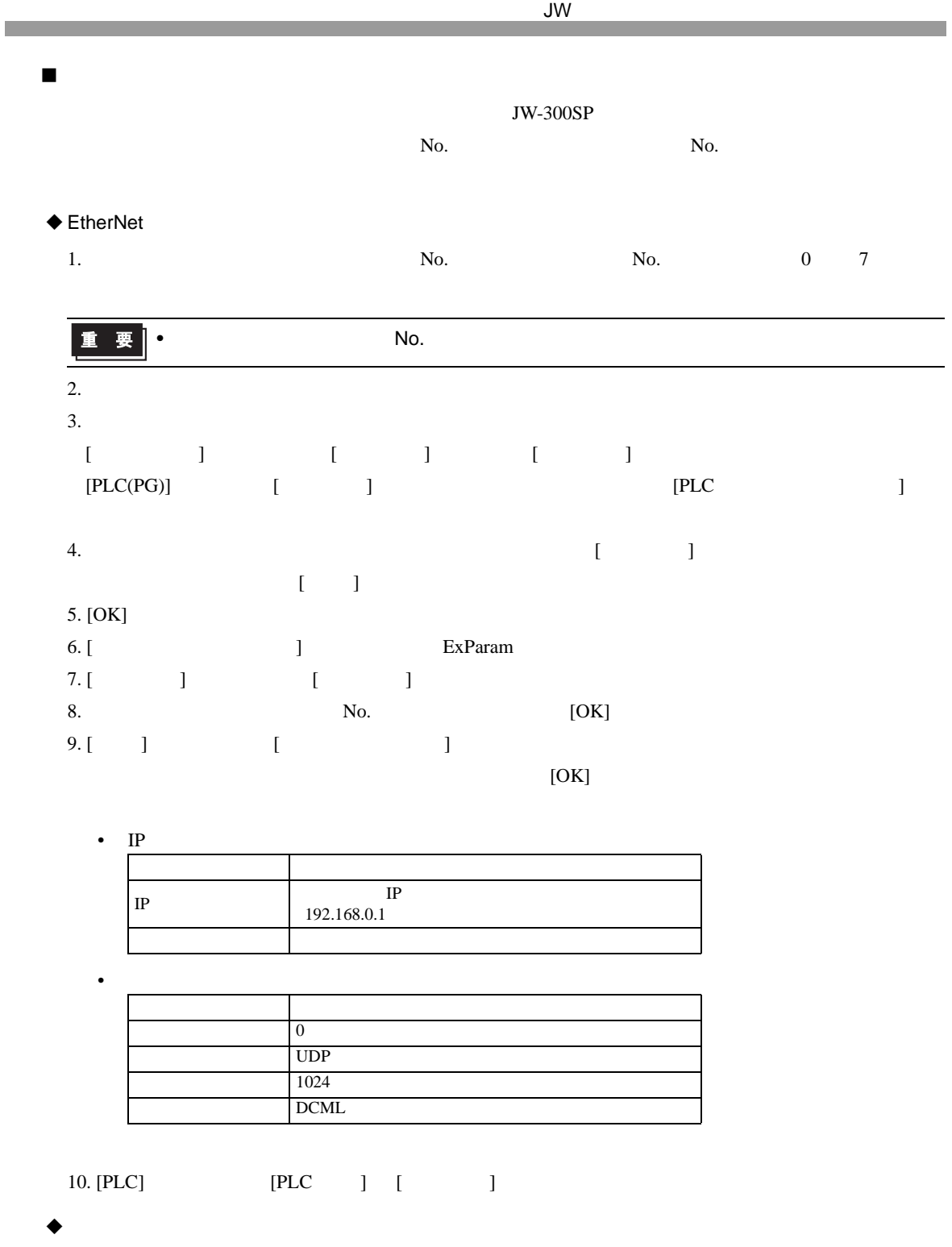

- IP  $\blacksquare$
- $IP$

<span id="page-19-0"></span>3.8 設定例 8  $\blacksquare$  GP-Pro EX  $\bullet$  $\begin{bmatrix} \bullet & \bullet & \bullet & \bullet \\ \bullet & \bullet & \bullet & \bullet \\ \bullet & \bullet & \bullet & \bullet \end{bmatrix} \quad \begin{bmatrix} \bullet & \bullet & \bullet \\ \bullet & \bullet & \bullet \\ \bullet & \bullet & \bullet \end{bmatrix}$ 接続機器1 概要 接続機器変更 メーカー フャープ MS (株) - ポートイーサネット(TOP) 文字列データモード |2 変更 通信設定 ポート番号 1024 □ □ 回 自動割当 タイムアウト  $\sqrt{3}$  $\overline{\Xi}$  (sec) リトライー  $\sqrt{p}$  $\equiv$ 送信ウェイト  $\sqrt{p}$  $\equiv$  (ms) 初期設定 機器別設定 接続可能台数 16台 1 No. 機器名 談定 ■※定<br>■ シリーズ=JW30Hシリーズ,IPアドレス=192.168.000.001,ポート番号=1024

 $\bullet$ 

 $[ \qquad \qquad ] \quad [ \qquad \qquad ] \qquad \qquad ]$ 

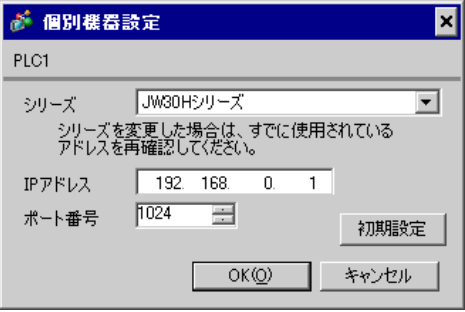

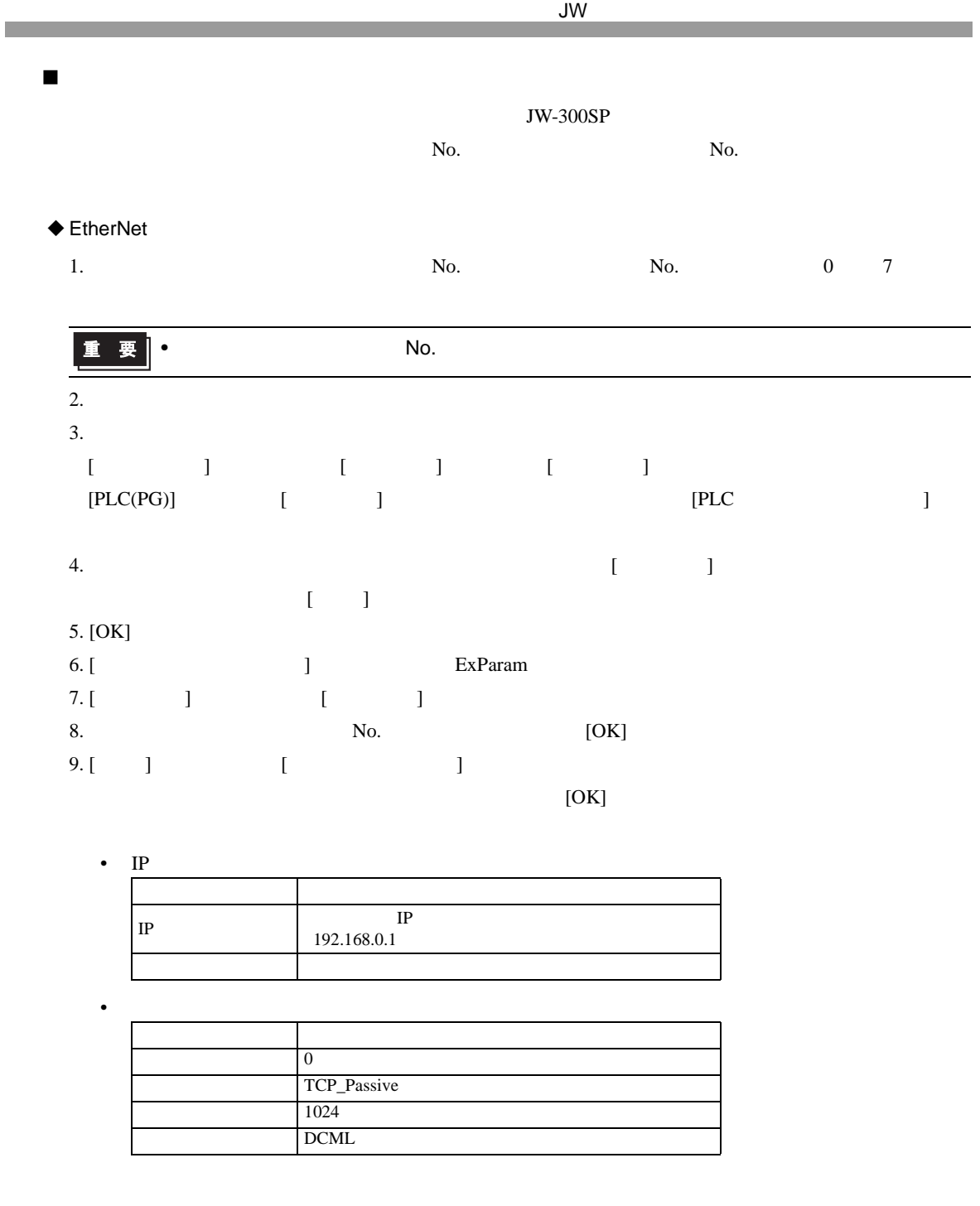

10. [PLC] [PLC ] [ ]

- $\bullet$ 
	- IP  $\blacksquare$
	- $IP$

<span id="page-21-0"></span>4 設定項目

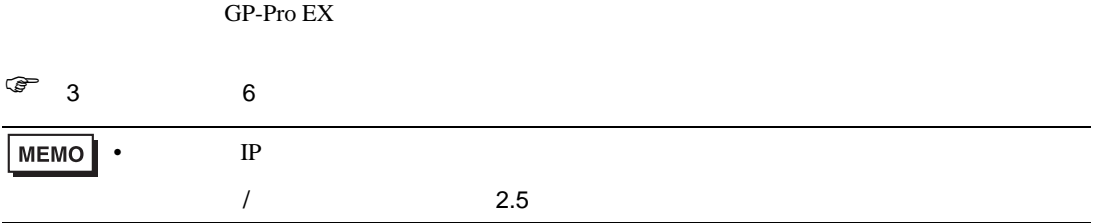

### 4.1 GP-Pro EX

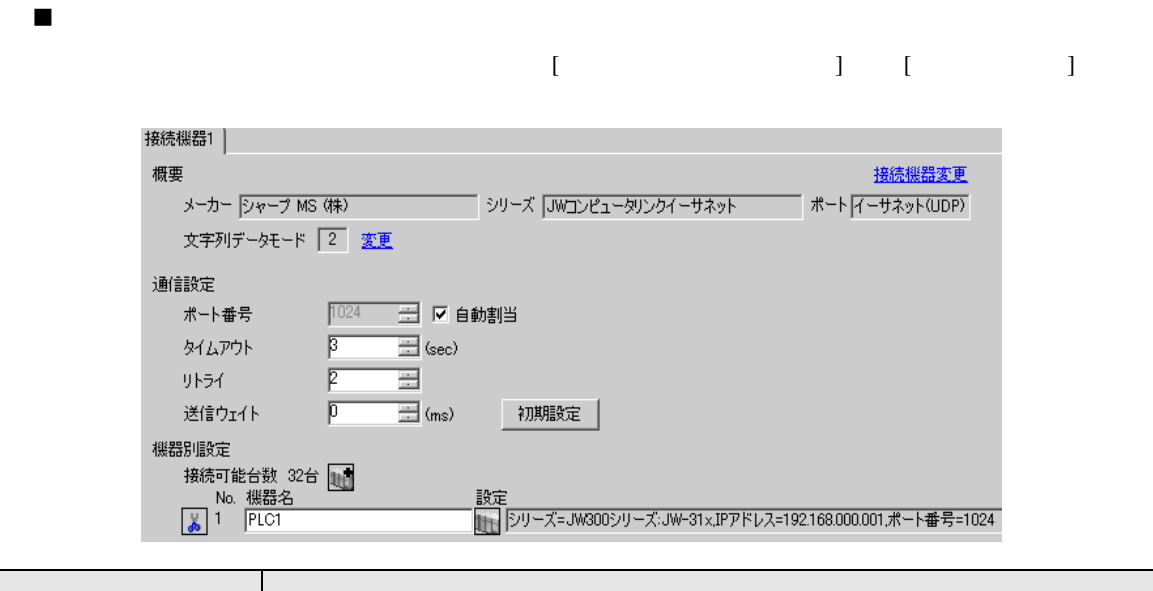

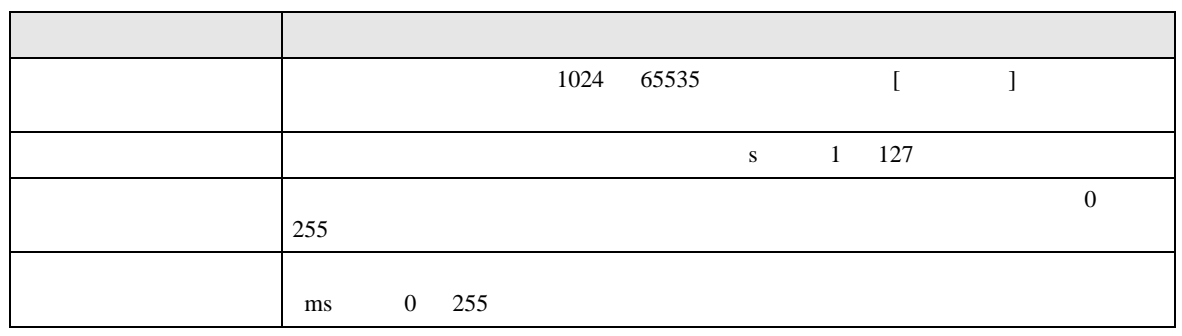

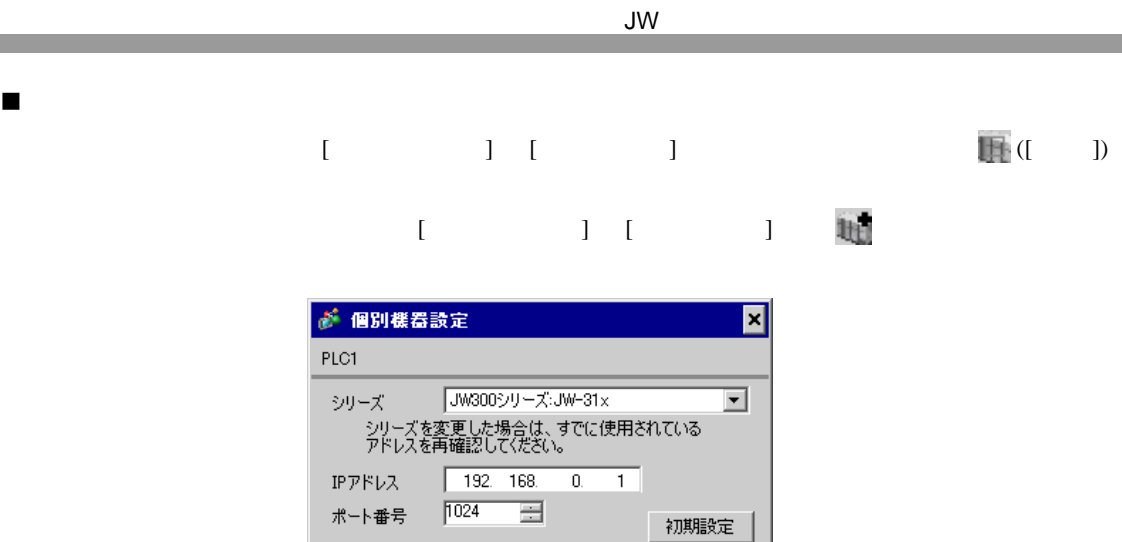

OK(O) キャンセル

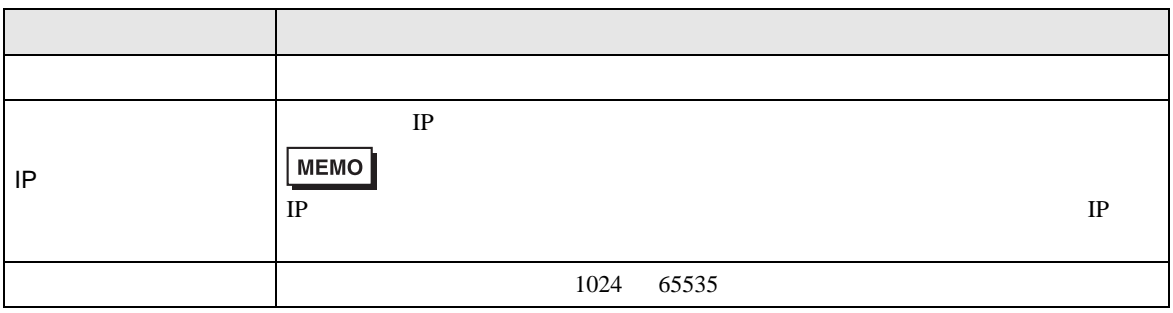

 $\sqrt{ }$ 

**The Co** 

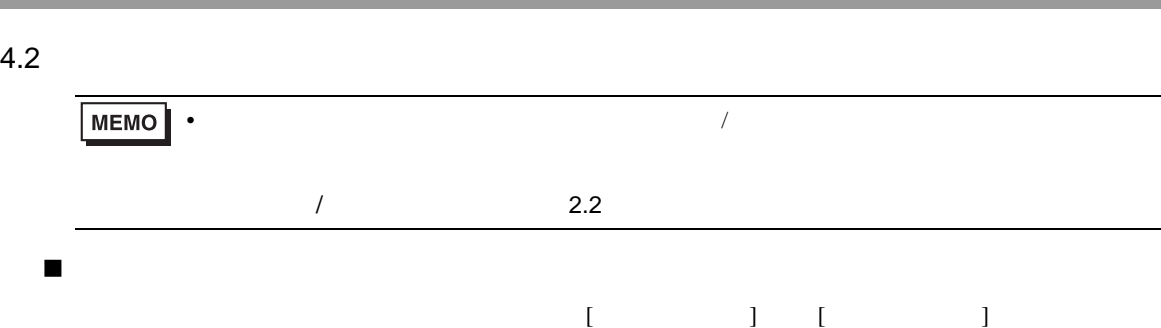

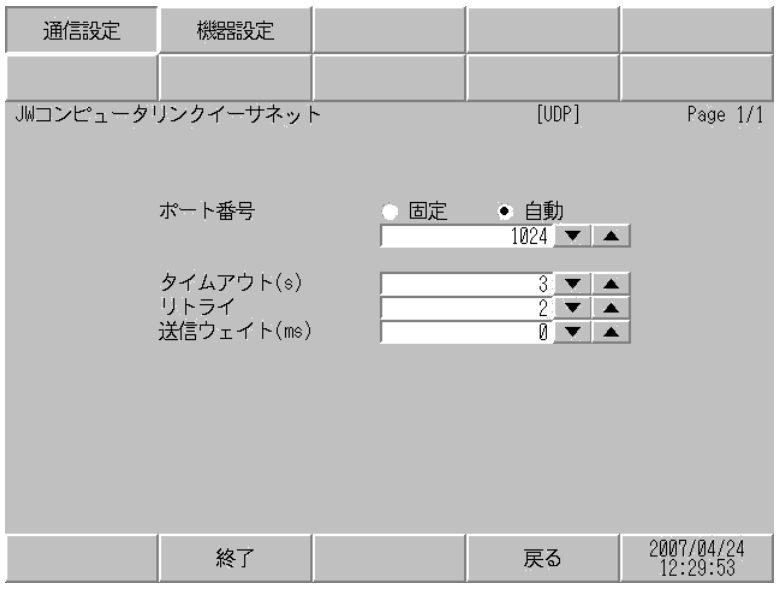

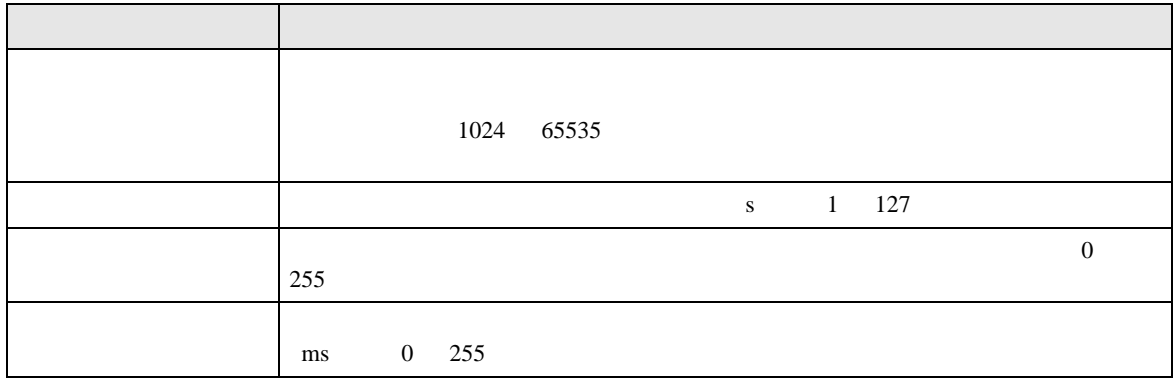

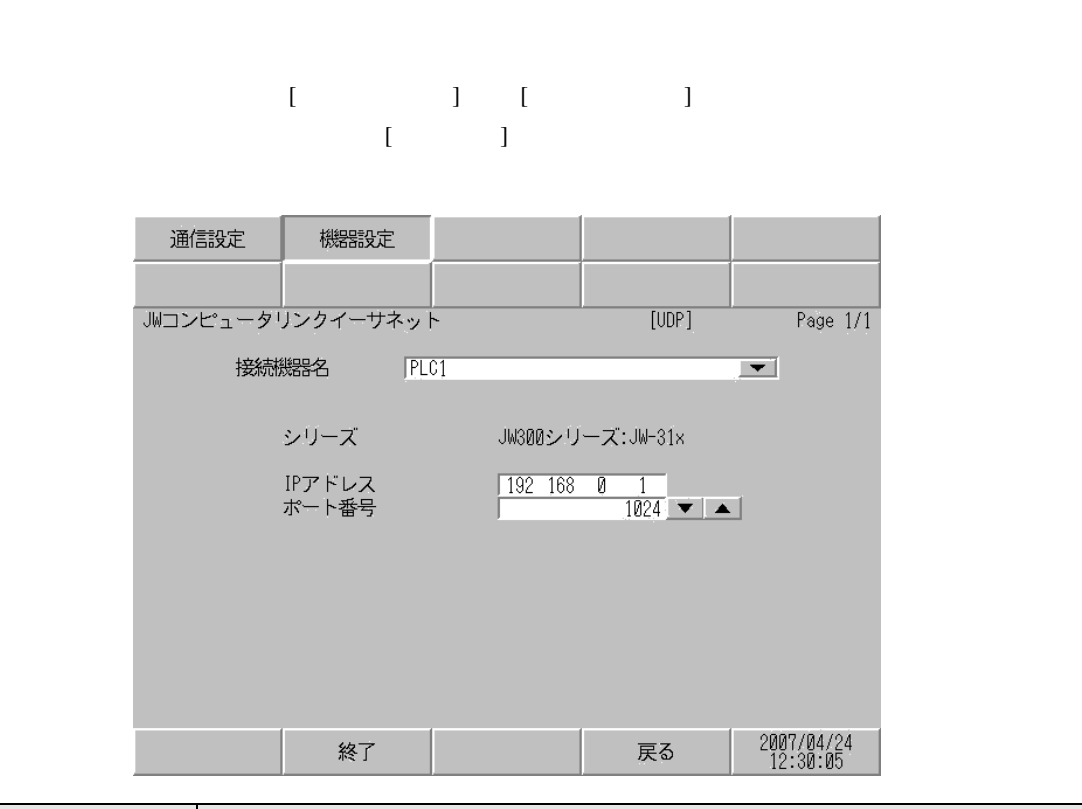

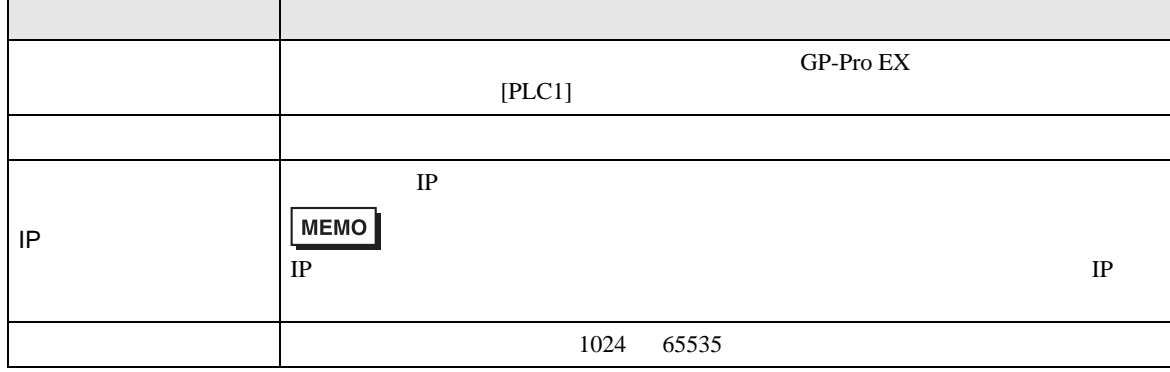

 $\blacksquare$ 

 $\Box$ 

 $J_{\rm M}$ 

<span id="page-25-0"></span> $5$ 

### 5.1 JW300 JW-31x

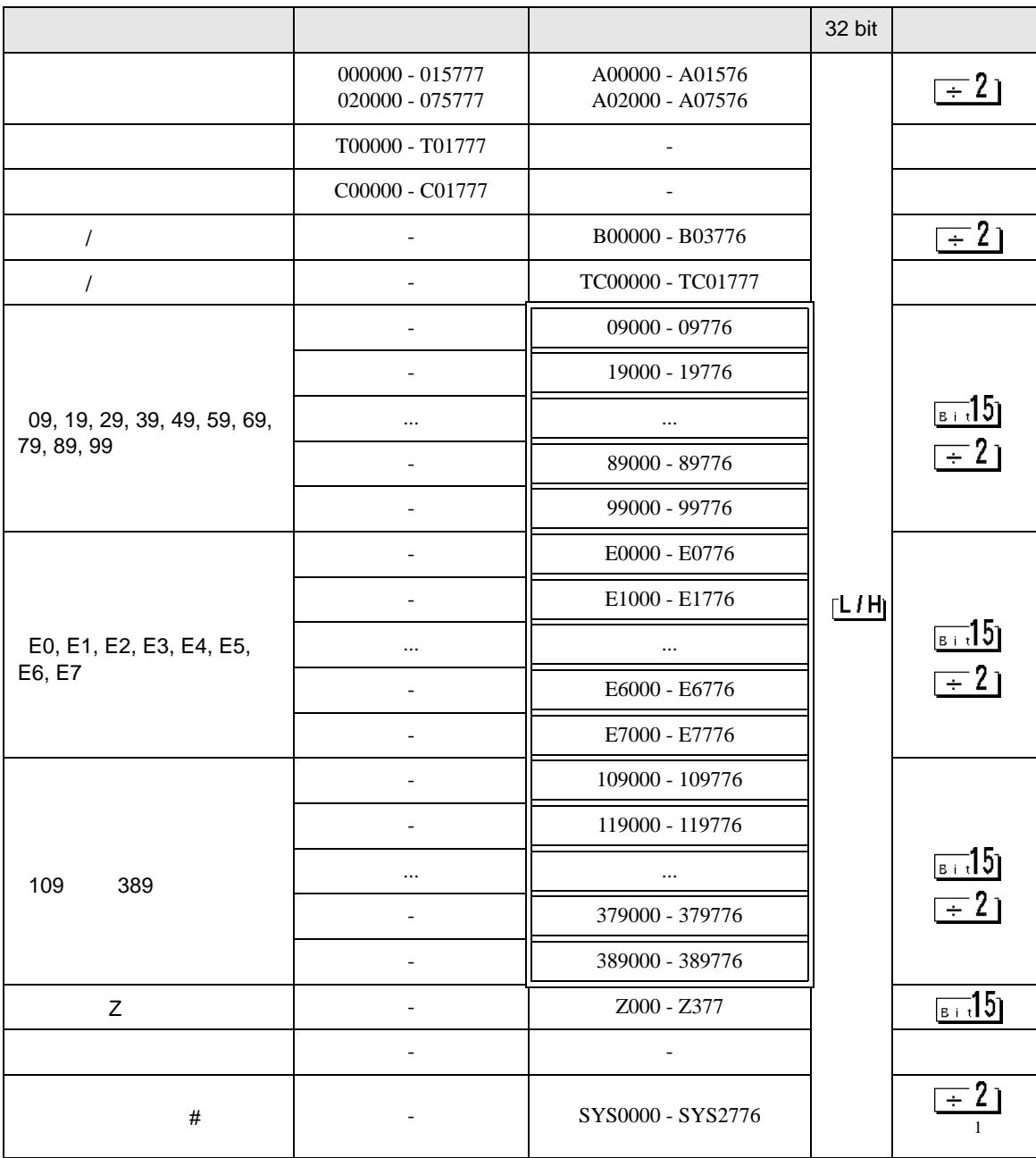

 $\overline{1}$ 

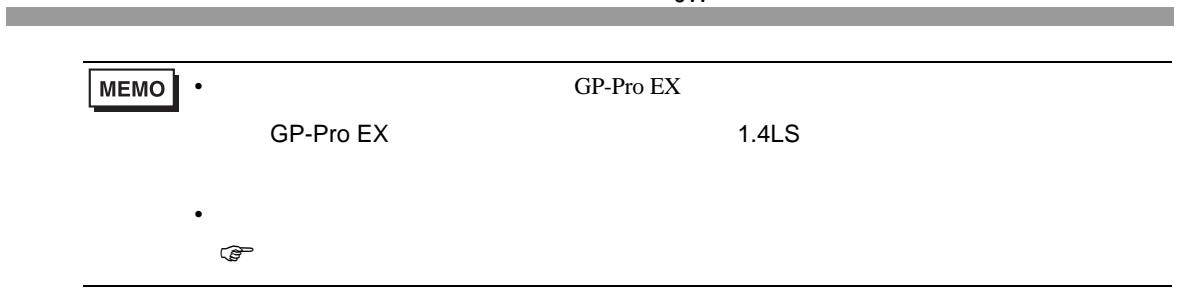

 $J_{\rm W}$ 

 $\Box$ 

5.2 JW300 JW-32x

ール・デバイス ビットアドレス しゅうしょう しゅうしょう しゅうしょう しゅうしょう しゅうしょう しゅうしょうしゅうしょう 000000 - 015777 A00000 - A01576  $\sqrt{-2}$ A02000 - A07576 020000 - 075777 100000 - 153777 A10000 - A15376  $T00000 - T03777$  - $C00000 - C03777$  - $\overline{=}21$ *(*  $\sim$  800000 - B07776 *(*  $-$  TC00000 - TC03777 - 09000 - 09776 - 19000 - 19776  $515$ 09, 19, 29, 39, 49, 59, 69, ... ... 79, 89, 99  $\sqrt{2}$ - 89000 - 89776 - 99000 - 99776 - E0000 - E0776 - E1000 - E1776  $TLIH$  $515$ E0, E1, E2, E3, E4, E5, ... ...  $\sqrt{2}$ E6, E7 - E6000 - E6776 - E7000 - E7776 - 109000 - 109776  $-$  119000 - 119776  $515$ ... ... 109 389 ו2⊤ - 379000 - 379776  $-$  389000 - 389776 Z 2000 - Z000 - Z377 թ⊤:15]  $\boxed{5}$   $\boxed{5}$  $-$  1-00000000 - 1-00077776 2  $\#$  | - | SYS0000 - SYS2776 |  $\frac{-2}{1}$ 

 $1$ 

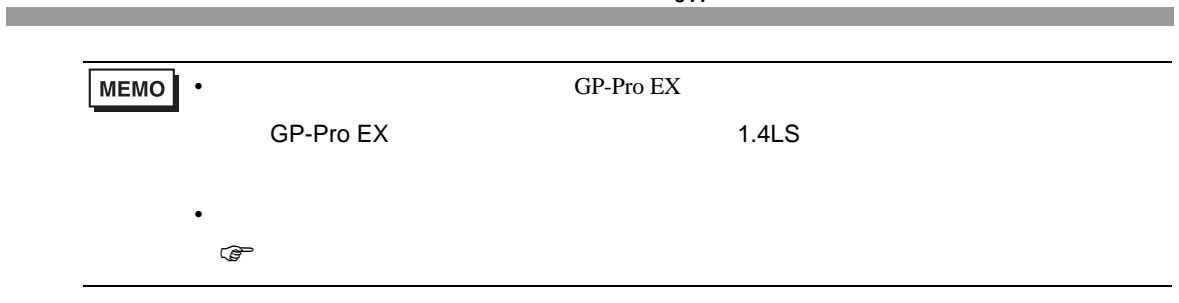

 $J_{\rm W}$ 

 $\Box$ 

5.3 JW300 JW-33x/34x/35x/36x

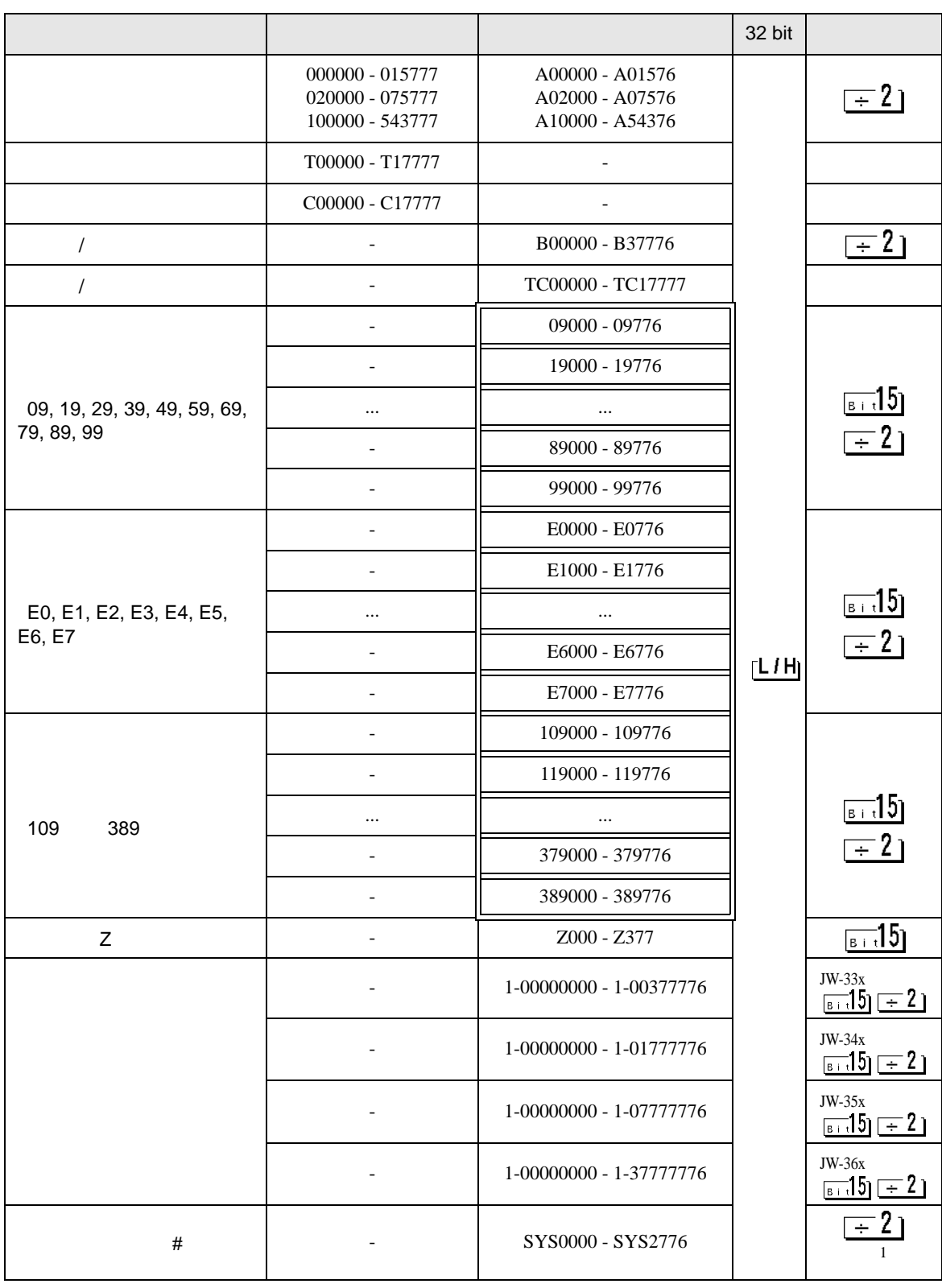

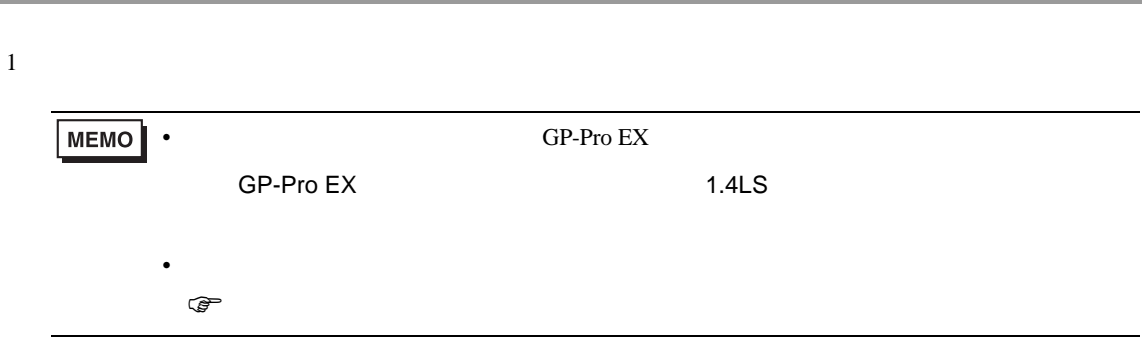

 $\Box$ 

5.4 JW-30H

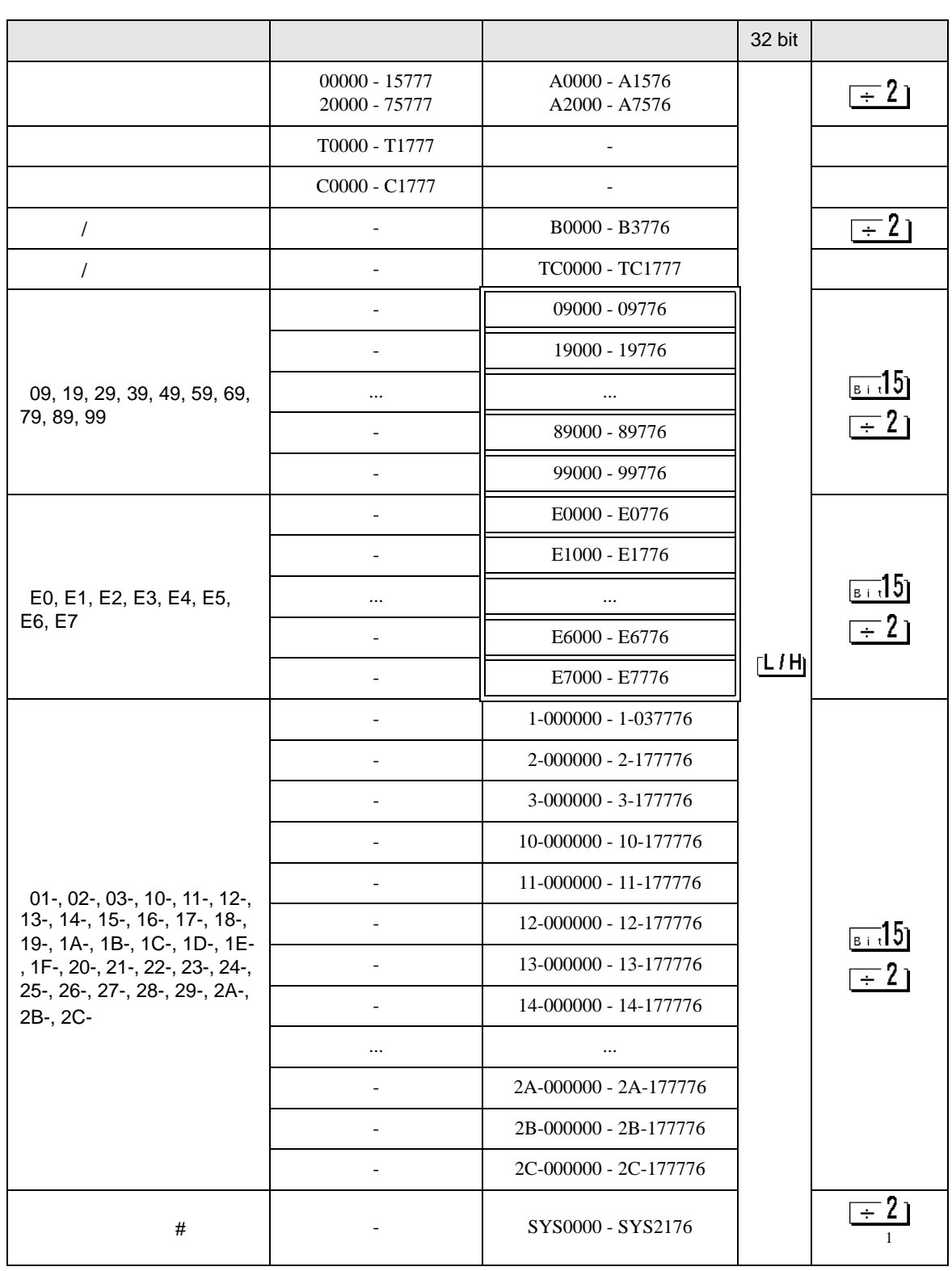

 $\overline{1}$ 

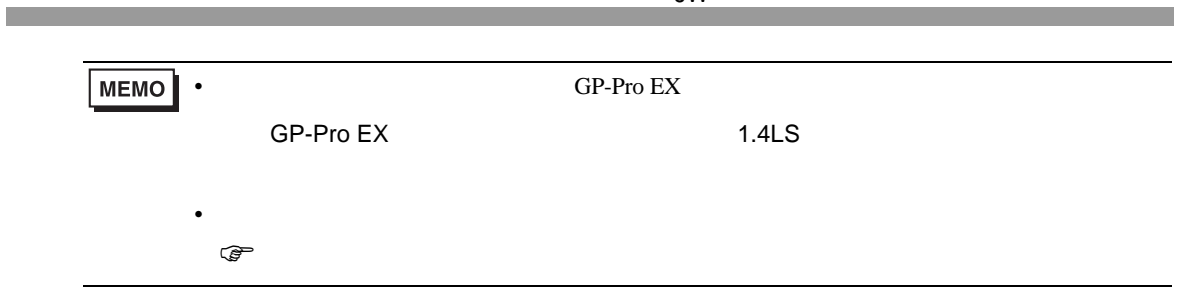

 $J_{\rm W}$ 

<span id="page-33-0"></span> $6$ 

6.1 JW300 JW-31x

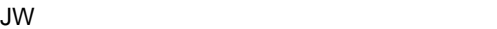

HEX

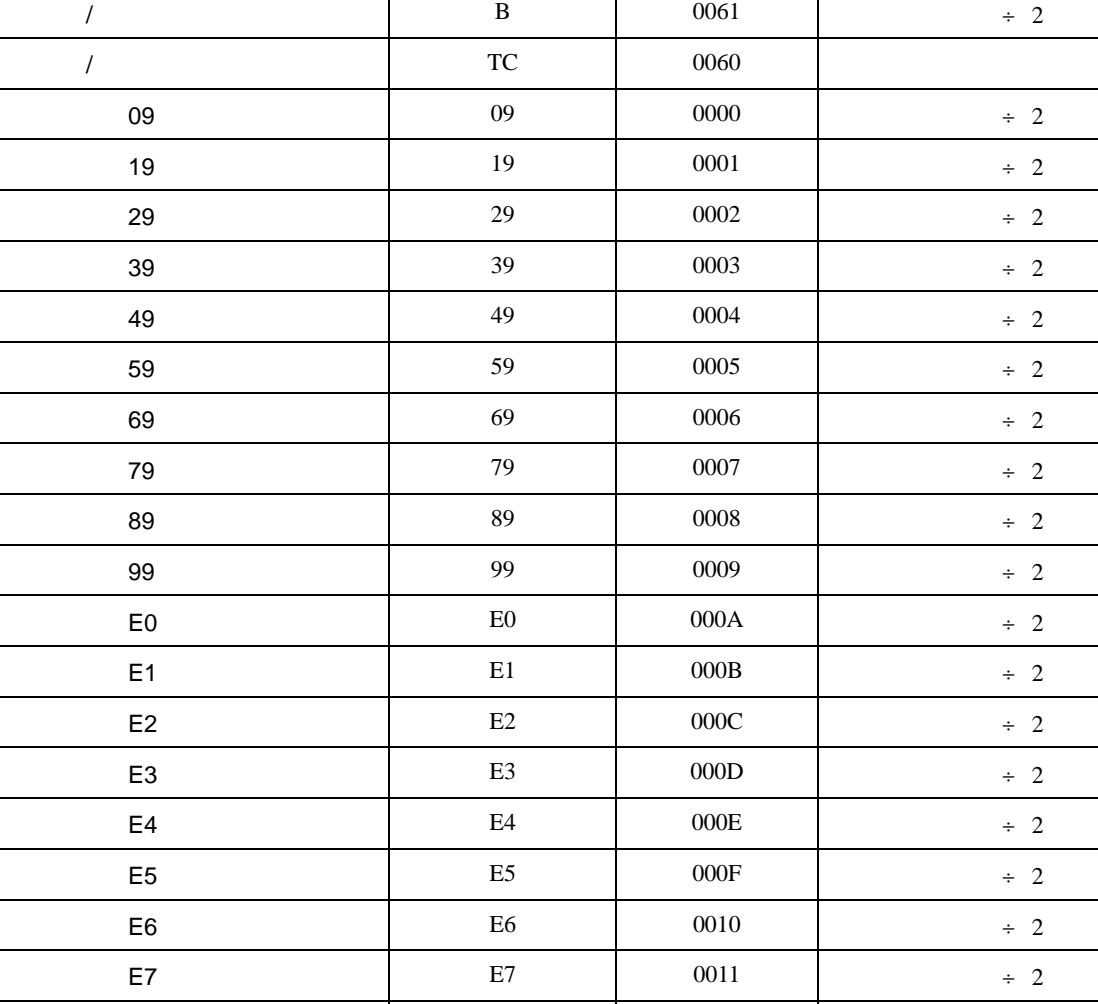

デバイス デバイスコード アクセス

 $A = 0080$   $\div 2$ 

 109  $109$  0040  $\div 2$  119  $0041$   $+2$  129  $129$  0042  $\div 2$  139  $139$  0043  $\div 2$  149 0044 + 2 159  $159$  0045  $\div 2$ 

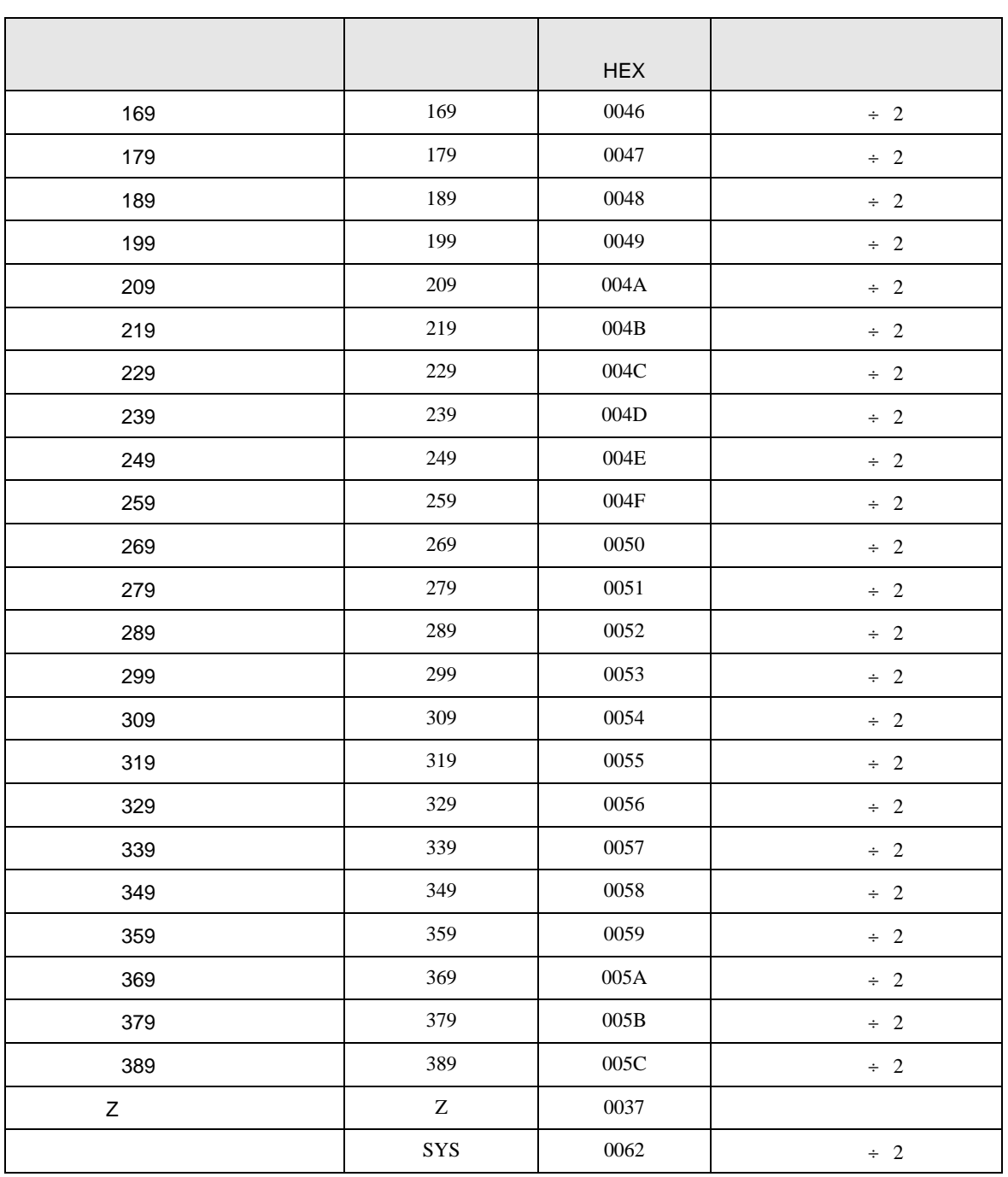

### 6.2 JW300 JW-32x

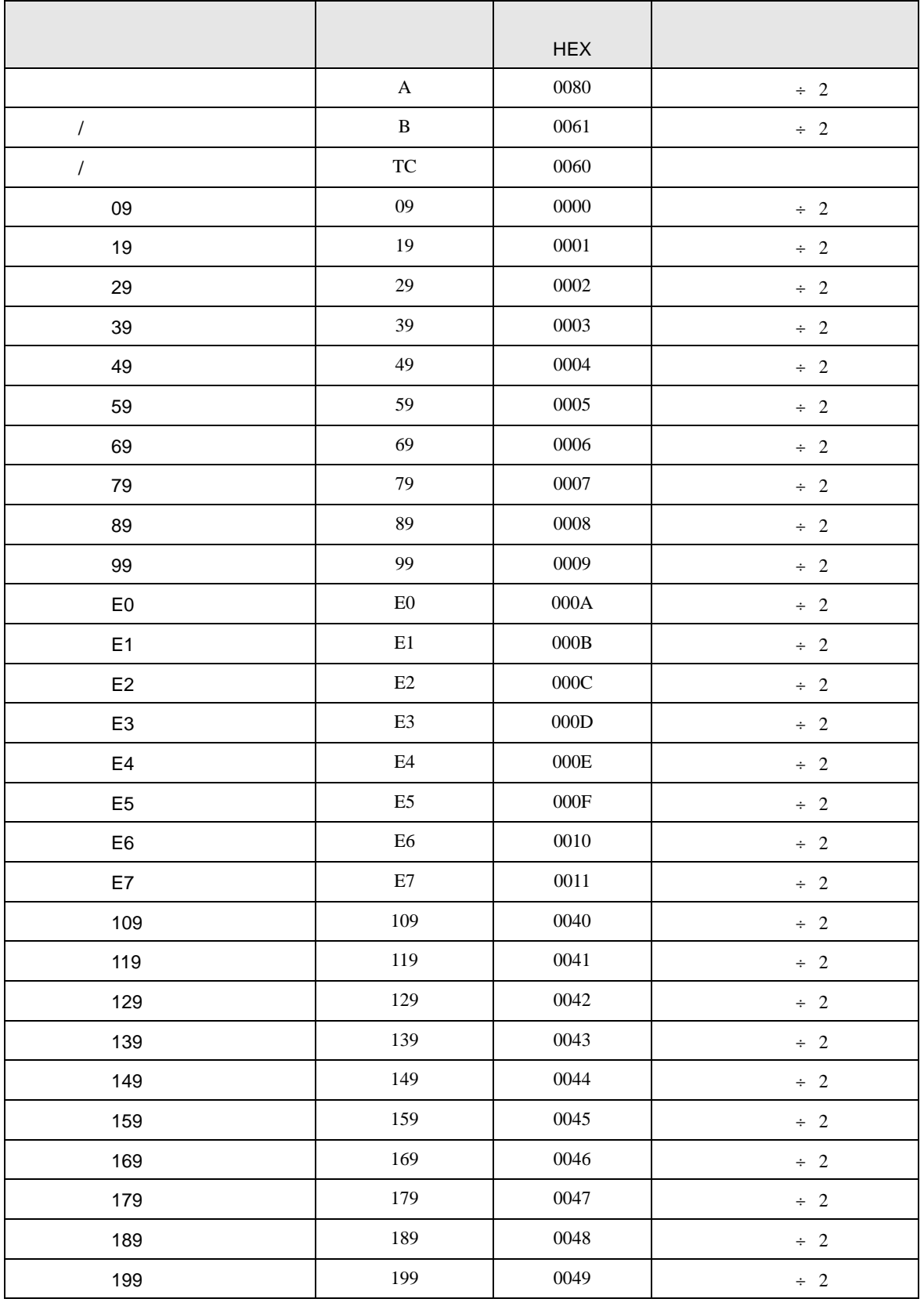

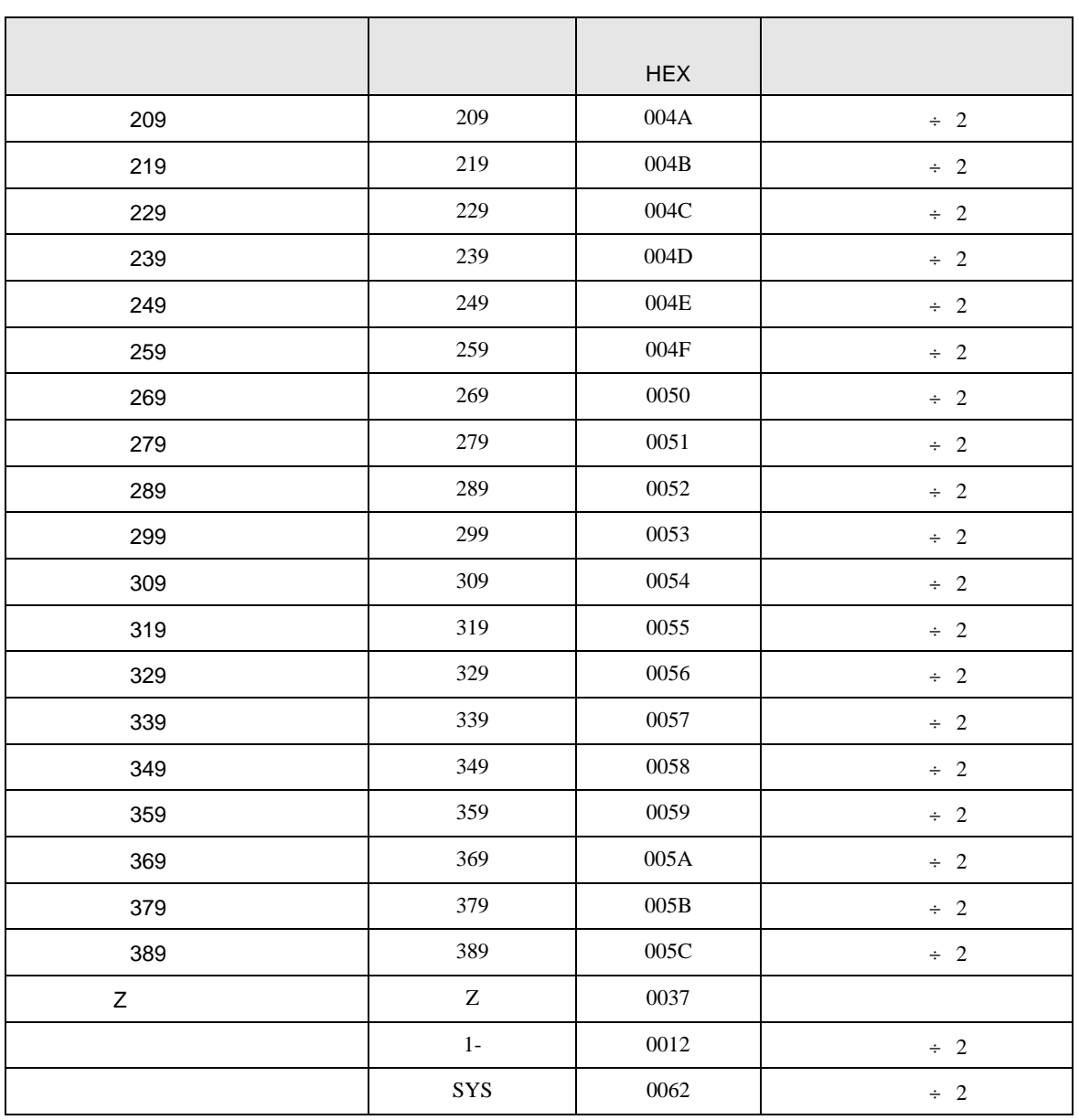

### 6.3 JW300 JW-33x/34x/35x/36x

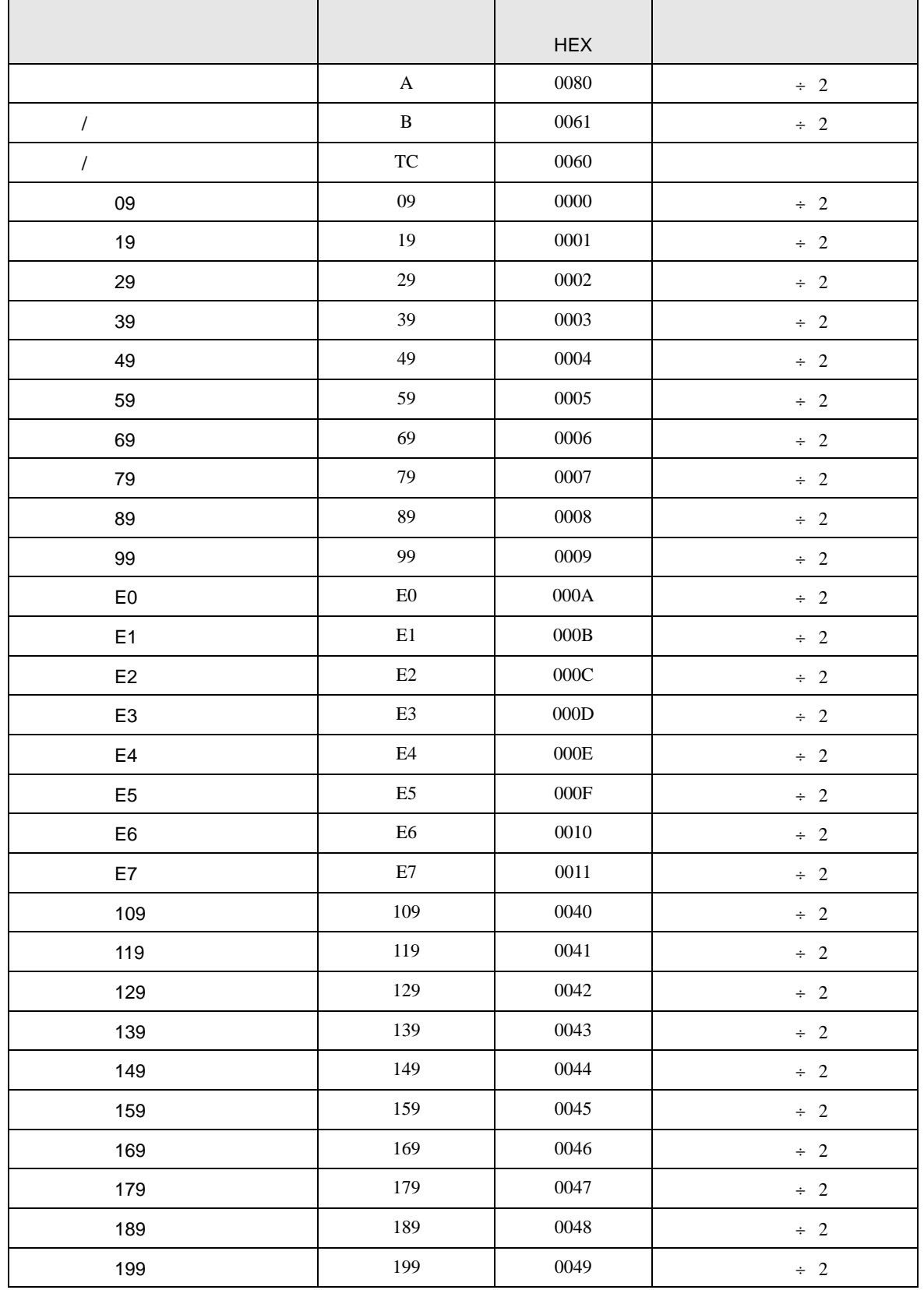

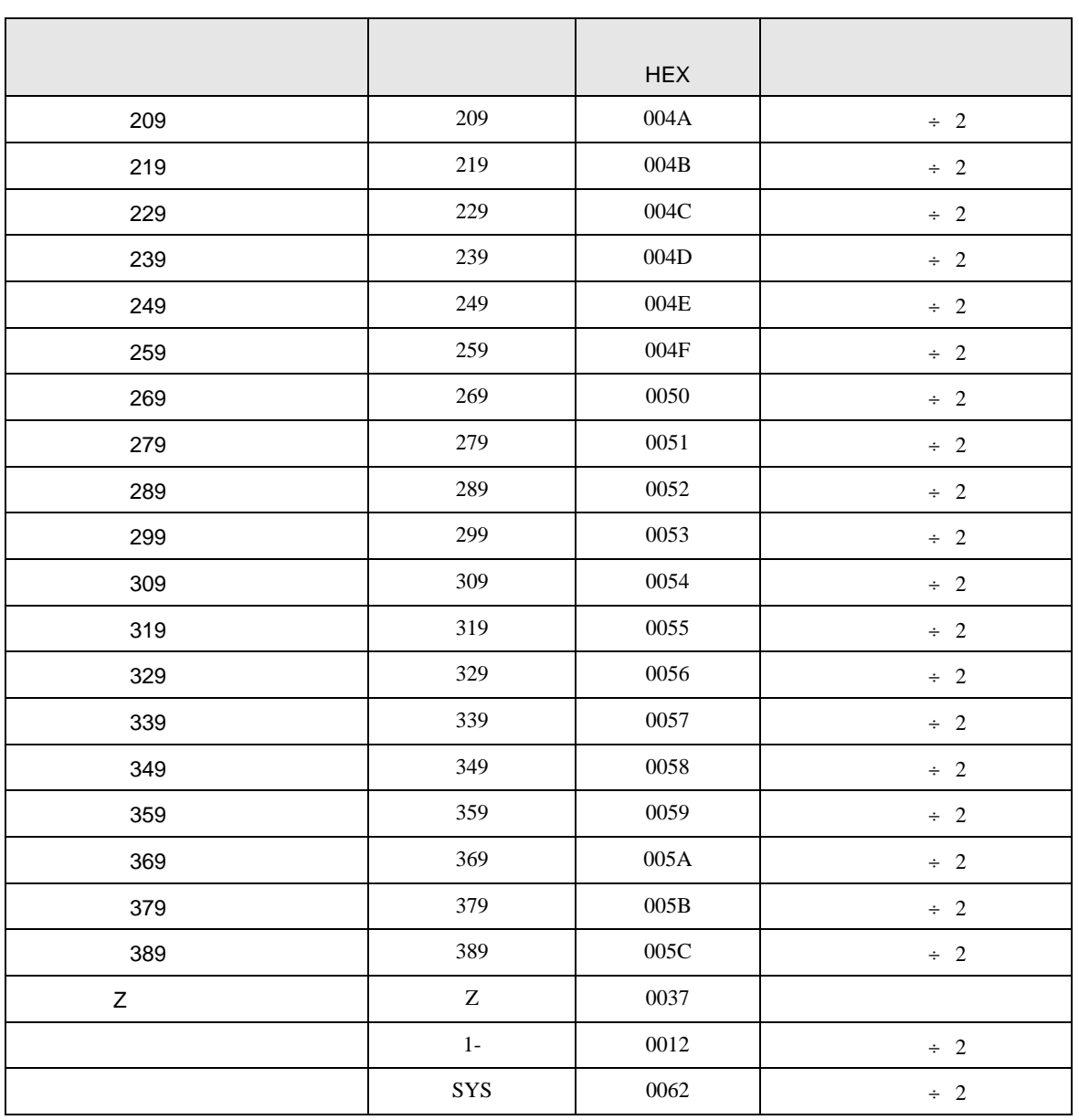

# 6.4 JW30H

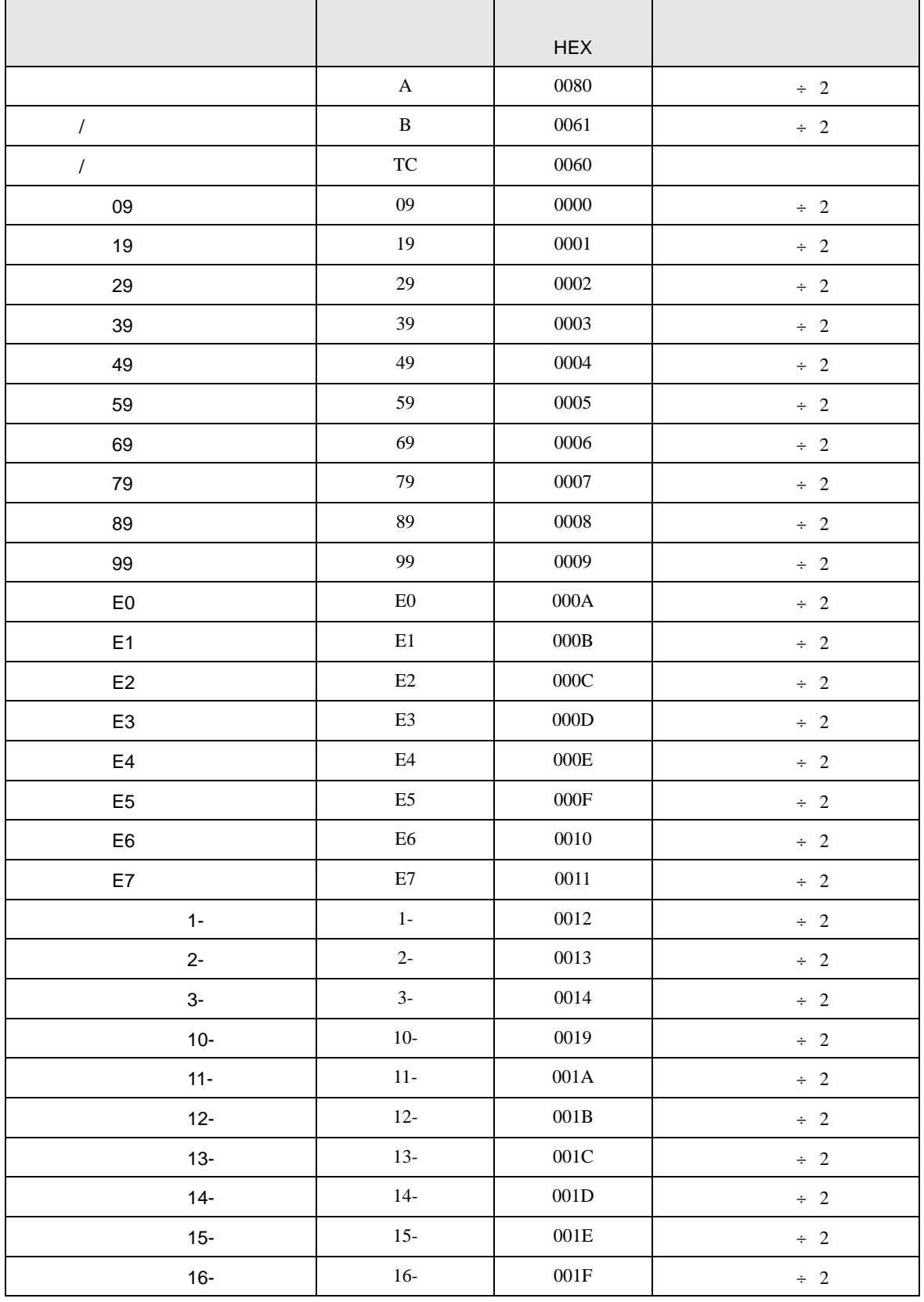

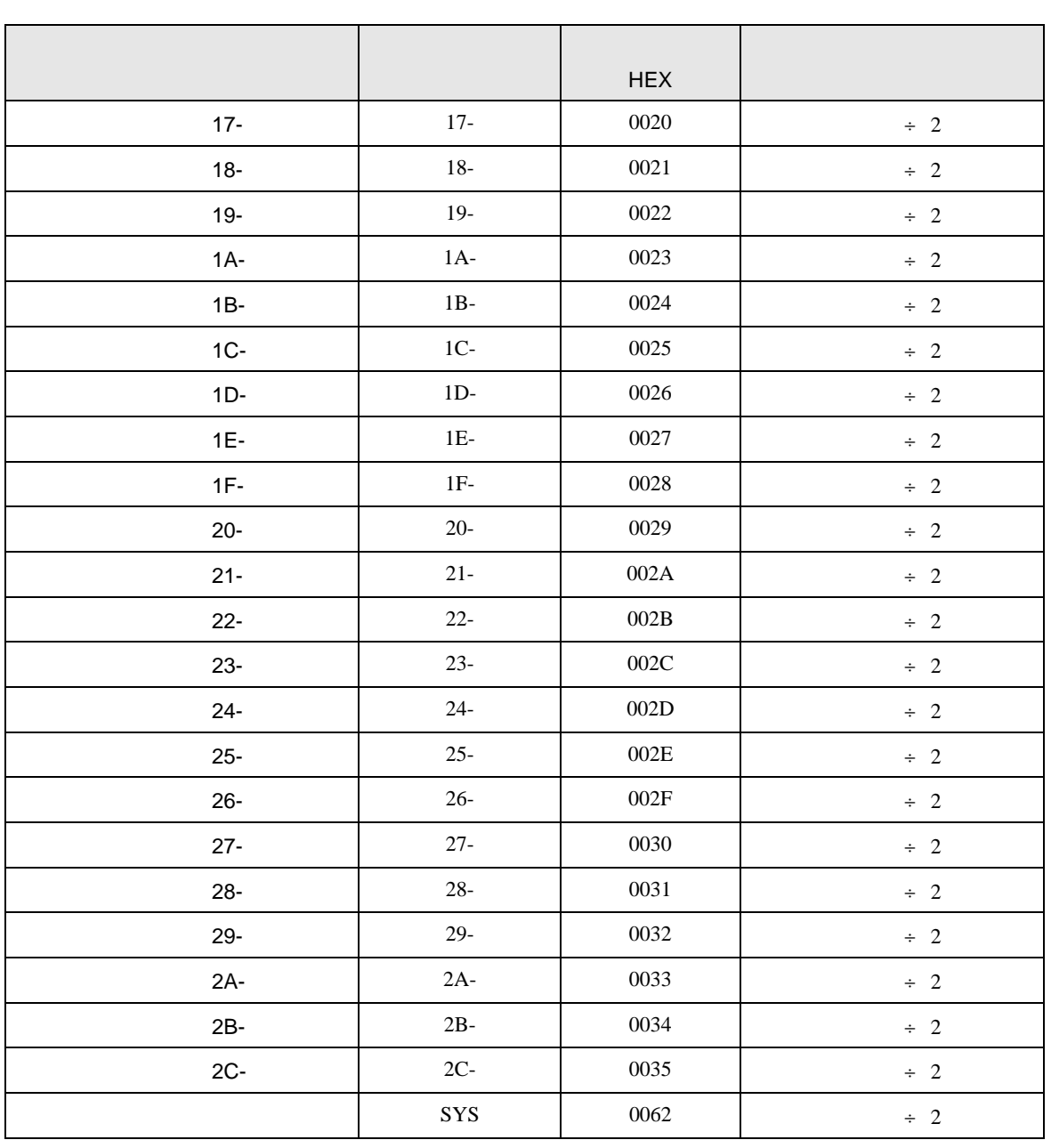

 $J_{\rm M}$ 

<span id="page-41-0"></span>7 エラーメッセージ

エラーメッセージは表示器の画面上に「番号 : 機器名 : エラーメッセージ ( エラー発生箇所 )」のよう

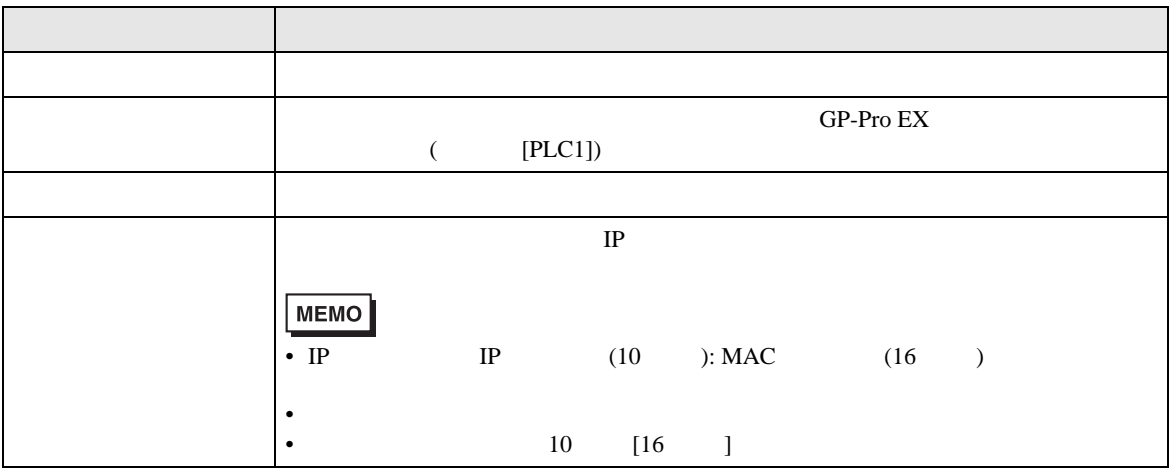

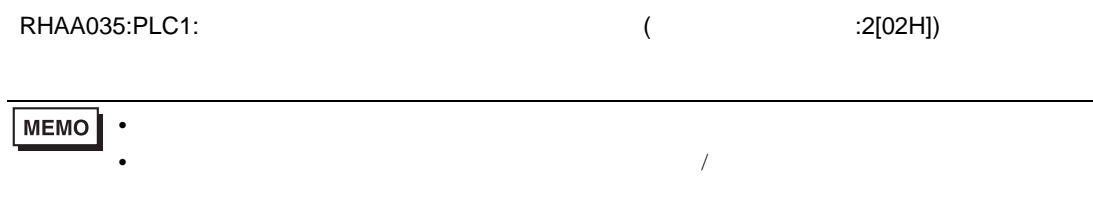